# Administración de red

Remo Suppi Boldrito

PID\_00215375

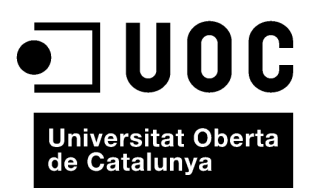

© 2014, FUOC. Se garantiza permiso para copiar, distribuir y modificar este documento según los términos de la GNU Free<br>Documentation License, Version 1.2 o cualquiera posterior publicada por la Free Software Foundation, s

# **Índice**

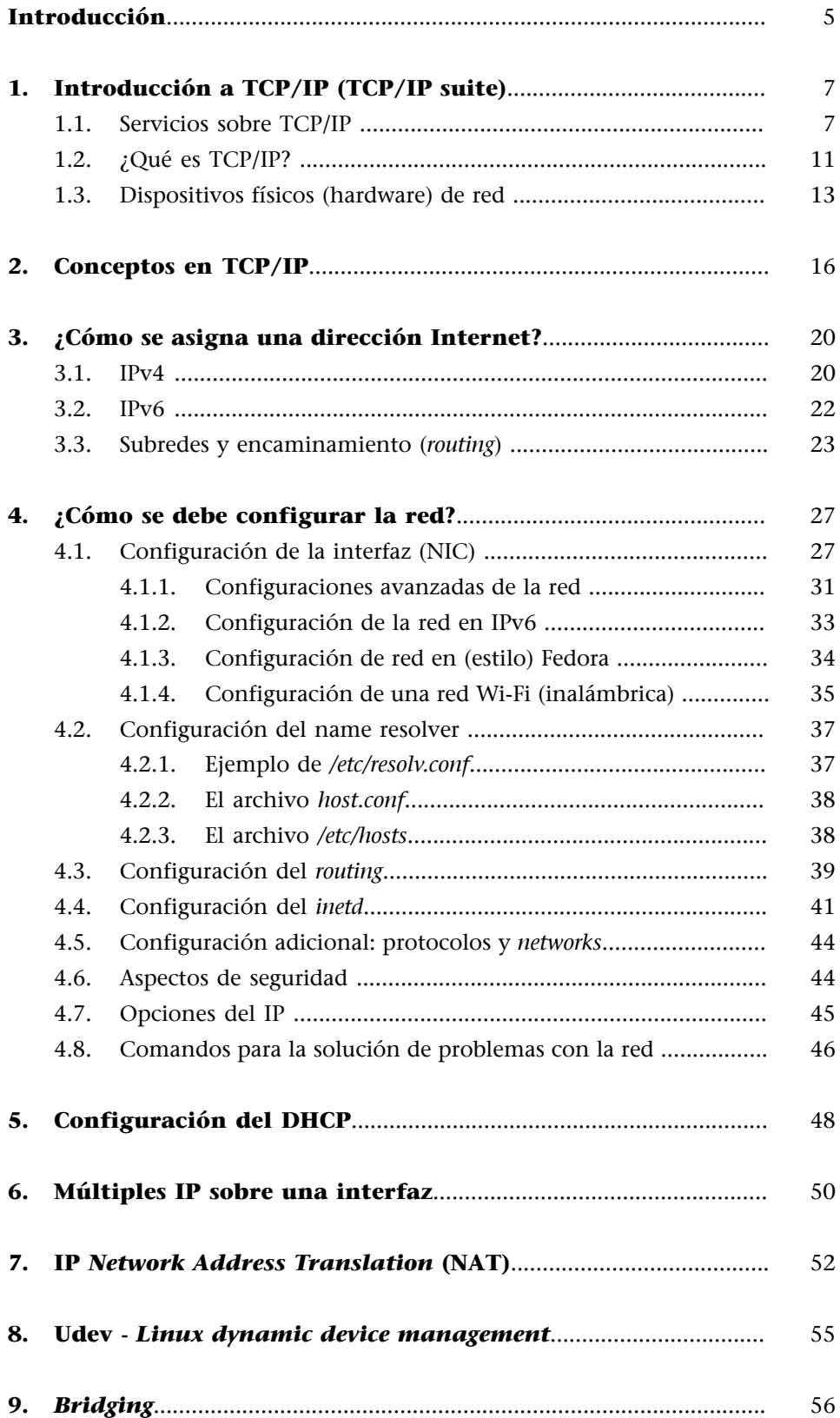

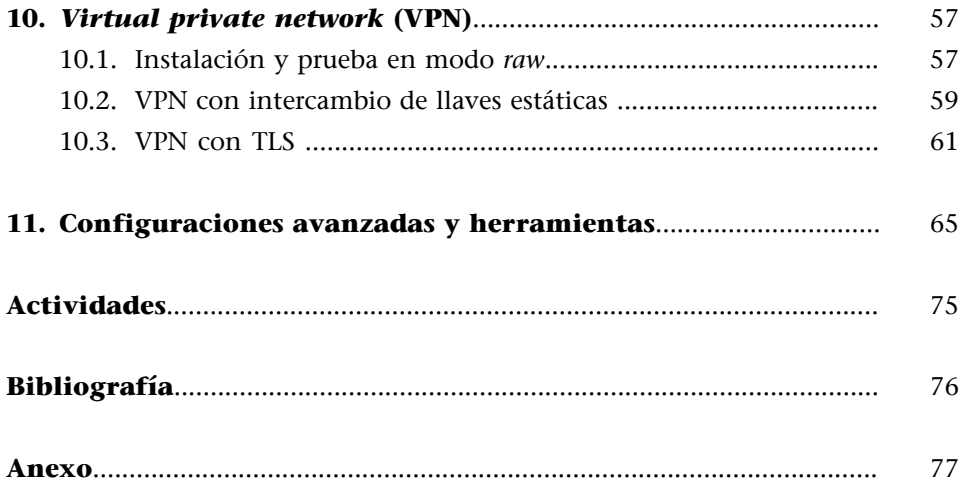

# **Introducción**

<span id="page-4-0"></span>El sistema operativo UNIX (GNU/Linux) se toma como ejemplo de una arquitectura de comunicaciones estándar. Desde el mítico UUCP (servicio de copia entre sistemas operativos UNIX) hasta las redes actuales, UNIX siempre ha mostrado su versatilidad en aspectos relacionados con la comunicación y el intercambio de información. Con la introducción de redes de ordenadores (área local LAN, área amplia WAN o las más actuales, área metropolitana MAN) ofreciendo enlaces multipunto a diferentes velocidades (56kbits/seg hasta 1/10Gbit/seg), han ido surgiendo nuevos servicios basados en protocolos más rápidos, portables entre diferentes ordenadores y mejor adaptados, como el TCP/IP [*transport control program (capa 4 del modelo OSI)/ internet protocol* (capa 3 del modelo OSI)].

Muchos cambios se han producido en los últimos años con el incremento de dispositivos conectados a Internet (que ha tenido un crecimiento exponencial y se han agotado las direcciones de dispositivos IPv4), derivados de la proliferación de teléfonos inteligentes (*smartphones*), tabletas (pero también televisores, consolas de video juegos, coches, etc.), así como las necesidades de ancho de banda que han provocado evoluciones que todavía tardarán algunos años en estabilizarse.

Entre ellas, la más directa es el cambio de protocolo IP que será en su versión 6 (IPv6) y que obligará a cambiar todos los sistemas a los operadores y usuarios para admitir este nuevo protocolo de conexión (y que no es compatible con el anterior si bien pueden coexistir en forma segmentada y a través de puentes de interconexión).

El otro concepto significativo en los entornos de las comunicaciones es el de *Internet de las cosas* ('*Internet of Things*'), que se atribuye a Auto-ID Labs [\(http://](http://www.autoidlabs.org/) [www.autoidlabs.org](http://www.autoidlabs.org/)) con base en el Instituto Tecnológico de Massachusetts, MIT. La idea es muy simple (si bien su aplicación puede resultar compleja): si todos los artículos (ropa, alimentos, libros, coches, neveras, etc.) tuvieran un dispositivo de identificación y fuera posible su seguimiento remoto, la vida cotidiana de los seres humanos del planeta se transformaría. Esto implicaría que cada artículo podría ser identificado y gestionado remotamente con notables avances en determinados campos pero con muchas incertezas, por otro lado. Por ejemplo, ya no tendríamos que pasar todos los productos por un lector de código de barras en un supermercado para luego volverlos a poner en el carro durante la compra, pero al instante se podría tener información sobre los hábitos de consumo de una persona identificada (por ejemplo, por

### **TCP/IP**

V. Cerf *et al*. (1976) en su documento original ["Specifica](http://www.ietf.org/rfc/rfc0675.txt)[tion of Internet Transmission](http://www.ietf.org/rfc/rfc0675.txt) [Control Program"](http://www.ietf.org/rfc/rfc0675.txt) utiliza por primera vez las siglas TCP.

su tarjeta de crédito durante el pago), terminaríamos con los artículos desaparecidos pero podríamos tener el seguimiento *on line* del mismo o saber qué hace una persona que lleva unos zapatos con conectividad a la red.

La base de IofT está en IPv6 para poder identificar estos objetos (algo que no se puede hacer con IPv4) y poder codificar entre 100 a 100.000 millones de objetos, así como seguir su movimiento. De acuerdo a los datos de las grandes consultoras en el 2020 habrá entre 25.000 y 30.000 millones de dispositivos conectados a Internet y será necesario desarrollar nuevas tecnologías (o hacer evolucionar las actuales), además de Wi-Fi, Bluetooth, RDFI, NFC, HSDPA como por ejemplo ZigBee, UWB, etc. (las llamadas PAN –Personal Area Network–, para lo cual hay un grupo de trabajo IEEE 802.15 especializado en *wireless personal area networks*, WPAN) para que consuman menos energía y la comunicación sea efectiva. [HeMa, LeCe, daCos, Com, Mal, Cis, Gar, KD].

# **1. Introducción a TCP/IP (TCP/IP suite)**

<span id="page-6-0"></span>El protocolo TCP/IP sintetiza un ejemplo de estandarización y una voluntad de comunicación a nivel global.

El protocolo TCP/IP es en realidad un conjunto de protocolos básicos que se han ido agregando al principal para satisfacer las diferentes necesidades en la comunicación ordenador-ordenador como son TCP, UDP, IP, ICMP, ARP. [Mal96]

La utilización más frecuente de TCP/IP para el usuario en la actualidad son la conexión remota a otros ordenadores (telnet, SSH $^{\rm l}$ ), la utilización de ficheros remotos (NFS $^2$ ) o su transferencia (FTP $^3$ , HTTP $^4$ ).

# **1.1. Servicios sobre TCP/IP**

<span id="page-6-1"></span>Los servicios TCP/IP tradicionales (y que hoy en día continúan existiendo o han evolucionado) más importantes son [Gar98]:

**a)Transferenciadearchivos**: el FTP permite a un usuario de un ordenador obtener/enviar archivos de un ordenador hacia otro ordenador. Para ello, el usuario deberá tener una cuenta, en el ordenador remoto, identificarse a través de su nombre (*login*) y una palabra clave (*password*) o en ordenadores donde existe un repositorio de información (software, documentación...), el usuario se conectará como anónimo (*anonymous*) para transferir (leer) estos archivos a su ordenador. Esto no es lo mismo que los más recientes sistemas de archivos de red, NFS (o protocolos *netbios* sobre tcp/ip), que permiten virtualizar el sistema de archivos de una máquina para que pueda ser accedido en forma interactiva sobre otro ordenador. Hoy en día es un protocolo poco utilizado ya que protocolos como WebDAV sobre http han permitido que la transferencia de archivos se realice de forma más simple y sin aplicaciones específicas más allá de un navegador y un servidor de http.

**b)Conexión(***login***)remota**: el protocolo de terminal de red (telnet) permite a un usuario conectarse a un ordenador remotamente. El ordenador local se utiliza como terminal del ordenador remoto y todo es ejecutado sobre este permaneciendo el ordenador local invisible desde el punto de vista de la sesión. Este servicio en la actualidad se ha reemplazado por el SHH por razones de seguridad. En una conexión remota mediante telnet, los mensajes circulan tal cual (texto plano), o sea, si alguien "observa" los mensajes en la red, equivaldrá a mirar la pantalla del usuario. SSH codifica la información (que significa un coste añadido a la comunicación), que hace que los paquetes en la red sean

(1)Del inglés *secure shell*.

(2)Del inglés *network file system*.

(3)Del inglés *file transfer protocol*.

(4)Del inglés *hipertext markup protocol*.

ilegibles a un observador extraño. Con la mejora de las velocidades de red y de los procesadores de los dispositivos no tiene prácticamente impacto sobre la comunicación, en cambio, es extremadamente necesario cuando se envía información confidencial o se desea mantener la privacidad.

### **Utilización típica de** *TCP/IP remote login*

Hoy en día el *telnet* ha sido sustituido por *ssh*, ya que es inseguro:

### ssh remote\_host

Linux 3.2.0-4-amd64 x86\_64 Last login: Fri May 9 17:03:26 2014 from master.hpc.local \$

**c)eMail**: este servicio permite enviar mensajes a los usuarios de otros ordenadores. Este modo de comunicación se ha transformado en un elemento vital en la vida de los usuarios y permiten que los *e-mails* (correos electrónicos) sean enviados a un servidor central para que después puedan ser recuperados por medio de programas específicos (clientes) o leídos a través de una conexión web.

El avance de la tecnología y el bajo coste de los ordenadores han permitido que determinados servicios se hayan especializado en ello y se ofrecen configurados sobre determinados ordenadores trabajando en un modelo cliente-servidor. Un servidor es un sistema que ofrece un servicio específico para el resto de la red. Un cliente es otro ordenador que utiliza este servicio. Todos estos servicios generalmente son ofrecidos dentro de TCP/IP:

- **Sistemas de archivos en red** (NFS): permite a un sistema acceder a los archivos sobre un sistema remoto en una forma más integrada que FTP. Los dispositivos de almacenamiento (o parte de ellos) son exportados hacia el sistema que desea acceder y este los puede "ver" como si fueran dispositivos locales. Este protocolo permite a quien exporta poner las reglas y las formas de acceso, lo que (bien configurado) hace independiente el lugar donde se encuentra la información físicamente del sitio donde se "ve" la información.
- Impresión remota: permite acceder a impresoras conectadas a otros ordenadores.
- Ejecución remota: permite que un usuario ejecute un programa sobre otro ordenador. Existen diferentes maneras de realizar esta ejecución: o bien a través de un comando (*rsh, s*sh*, rexec*) o a través de sistemas con RPC<sup>5</sup> que permiten a un programa en un ordenador local ejecutar una función de un programa sobre otro ordenador. Los mecanismos RPC han sido objeto de estudio y existen diversas implementaciones, pero las más comunes son Xerox's Courier y Sun's RPC (esta última adoptada por la mayoría de los UNIX).

(5)Del inglés *remote procedure call*.

- **Servidores de nombre** (*name servers*): en grandes instalaciones existen un conjunto de datos que necesitan ser centralizados para mejorar su utilización, por ejemplo, nombre de usuarios, palabras clave, direcciones de red, etc. Todo ello facilita que un usuario disponga de una cuenta para todas las máquinas de una organización. Por ejemplo, Sun's Yellow Pages (NIS en las versiones actuales de *Sun*) está diseñado para manejar todo este tipo de datos y se encuentra disponible para la mayoría de UNIX. El DNS $^6$  es otro servicio de nombres pero que guarda una relación entre el nombre de la máquina y la identificación lógica de esta máquina (dirección IP).
- **Servidores de terminal** (*terminal servers*): conecta terminales a un servidor que ejecuta telnet para conectarse al ordenador central. Este tipo de instalaciones permite básicamente reducir costes y mejorar las conexiones al ordenador central (en determinados casos).
- **Servidores de terminales gráficas** (network-oriented window systems): permiten que un ordenador pueda visualizar información gráfica sobre un display que está conectado a otro ordenador. El más común de estos sistemas es X Window y funciona a través de un *display manager* (dm).

No obstante, en la última década han proliferado los servicios que se ofrecen en TCP/IP para dar respuesta a las necesidades tanto de los usuarios individuales como a los servicios de grandes instalaciones. Entre los más importantes para sistemas \*nix podemos enumerarlos siguientes:

- **autofs,amd**. Montado automático de discos por la red.
- **arpwatch**. Base de datos sobre las direcciones físicas de los controladores Ethernet (direcciones MAC) que se ven en una red y las direcciones lógicas asociadas a ella (IP).
- **audit**. Permite guardar información remota con fines de auditoría.
- **bluetooth**. Comunicaciones a través del protocolo del mismo nombre.
- **bootparamd/tftp**. Permite a máquinas sin disco obtener los parámetros de red y SO.
- **cups**. Servicio de impresión por red.
- **cvs/subversion**. Sistema de versiones concurrentes.
- **inetd/xinetd**. *Superdaemon* de red que centraliza un conjunto de servicios y aplica filtros.

### (6)Del inglés *domain name system*.

### **Nota**

En este apartado describiremos los protocolos/servicios habituales y el resto quedarán para la siguiente asignatura (*Administración Avanzada Gnu/Linux*).

- **imap/pop**. Servicio de *Internet Message Access Protocol* para el acceso al sistema de correo remoto.
- **dhcp**. *Dynamic Host Configuration* provee de información sobre parámetros de la red a clientes en una subred.
- **firewall**. *Packet Filtering firewall* utilizado para gestionar y filtrar todos los paquetes IP en el *kernel* de Linux (por ejemplo, iptables/shorewall).
- **heartbeat**. *High Availability Services* para incrementar la redundancia en servicios críticos.
- **http**. Servicio que implementa el protocolo http (y otros) para la gestión de servicios web.
- **ipmi**. Gestión remota de máquinas a través de OpenIPMI.
- **ipsec, kerberos, ssl/ssh.** Protocolos/servicios para permitir comunicaciones codificadas y su autentificación.
- **iscsi**. Gestión y acceso a discos vía el protocol iSCSI sobre una red.
- **ldap**. *Lightweight Directory Access Protocol*, provee servicios de acceso a información en redes de gran tamaño.
- **named**. *Domain Name System* (por ejemplo, bind).
- **netdump**. Envío de información sobre la red para situaciones de diagnóstico cuando un *kernel* deja de funcionar.
- **netfs/nfs/smb**. Montado de disco en red: *Network File System* (NFS), Windows (SMB).
- **ntalk**. Servicio de chat.
- **ntpd**. Servicios de sincronización de relojes.
- **portmap**. *DARPA2RPC- number-mapper* utilizado por *Remote Procedure Call* (RPC) en protocolos como NFS.
- **proxy**. Servicios de *Proxy Caching Server* para http y ftp (por ejemplo, squid).
- **rsync**. *Remote Synchronization* para servicios de resguardo de archivos (*backups*).
- **snmpd**. Implementa *Simple Network Management Protocol* para obtener información/gestionar dispositivos conectados a un red.
- **sqld**. Servicio de bases de datos por red (por ejemplo, mysqld/postgresqld).
- **vncserver**. Servicio para *Virtual Network Computing* y utilización de *Remote Desktop Sharing*.
- **ypbind/ypserv**. Servicios que implementan NIS en sistemas GNU/Linux.
- zeroconf DNS. Publica y obtiene información de la red cuando no existe un servicio de DNS (por ejemplo, mdnsresponder).

# **1.2. ¿Qué es TCP/IP?**

<span id="page-10-0"></span>TCP/IP son en realidad dos protocolos de comunicación entre ordenadores independientes uno del otro.

Por un lado, TCP<sup>7</sup>, define las reglas de comunicación para que un ordenador (*host*) pueda 'hablar' con otro (si se toma como referencia el modelo de comunicaciones OSI/ISO se describe la capa 4, ver tabla siguiente). TCP es orientado a conexión, es decir, equivalente a un teléfono, y la comunicación se trata como un flujo de datos (*stream*).

Por otro lado, IP $^8$ , define el protocolo que permite identificar las redes y establecer los caminos entre los diferentes ordenadores. Es decir, encamina los datos entre dos ordenadores a través de las redes. Corresponde a la capa 3 del modelo OSI/ISO y es un protocolo sin conexión (ver tabla siguiente). [Com01, Rid00, Dra99]

Una alternativa al TCP la conforma el protocolo UDP<sup>9</sup>, el cual trata los datos como un mensaje (*datagrama*) y envía paquetes. Es un protocolo sin cone $x$ ión<sup>10</sup> y tiene la ventaja de que ejerce una menor sobrecarga en la red que las conexiones de TCP, pero la comunicación no es fiable (los paquetes pueden no llegar o llegar duplicados).

Existe otro protocolo alternativo llamado  $ICMP<sup>11</sup>$ . ICMP se utiliza para mensajes de error o control. Por ejemplo, si uno intenta conectarse a un equipo (*host*), el ordenador local puede recibir un mensaje ICMP indicando "*host unreachable*". ICMP también puede ser utilizado para extraer información sobre una red. ICMP es similar a UDP, ya que maneja mensajes (datagramas), pero es más simple que UDP, ya que no posee identificación de puertos $12$  en el encabezamiento del mensaje.

(7)Del inglés *transmission control protocol*.

(8)Del inglés *internet protocol*.

(9)Del inglés *user datagram protocol*.

(10)El ordenador destino no debe necesariamente estar escuchando cuando un ordenador establece comunicación con él.

(11)Del inglés *internet control message protocol*.

<sup>(12)</sup>Son buzones donde se depositan los paquetes de datos y desde donde las aplicaciones servidoras leen dichos paquetes.

En el modelo de comunicaciones de la  $OSI<sup>13</sup>/ISO<sup>14</sup>$ , es un modelo teórico adoptado por muchas redes. Existen siete capas de comunicación, de las que cada una tiene una interfaz para comunicarse con la anterior y la posterior:

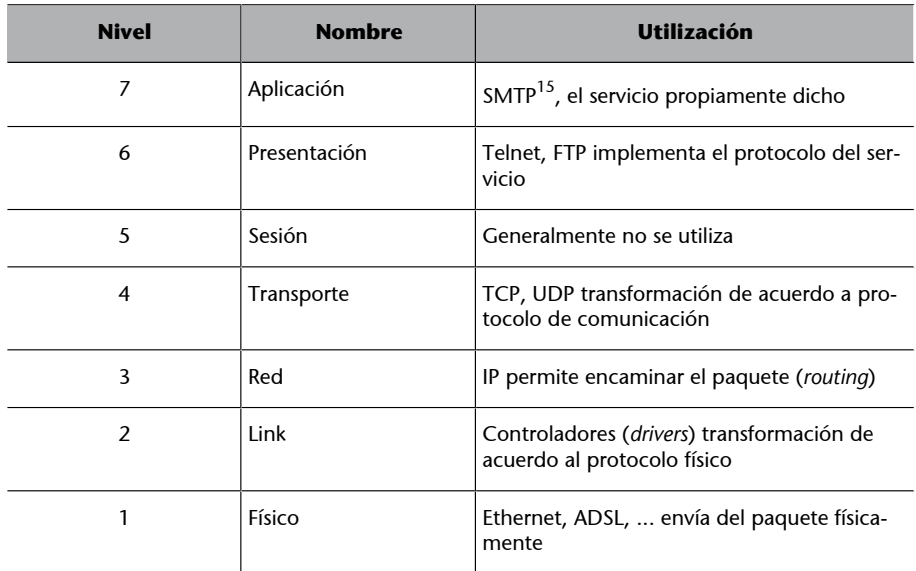

(13)Del inglés *open systems interconnection reference model*.

(14)Del inglés *international standards organization*.

(15)Del inglés *simple mail transfer protocol*.

Aunque el modelo OSI es el de referencia, muchas veces se prefiere utilizar el modelo TCP/IP que tiene cuatro capas de abstracción (según se define en el RFC 1122) y que frecuentemente se compara con el modelo OSI de siete capas para establecer las equivalencias. El modelo TCP/IP y los protocolos relacionados son mantenidos por la Internet Engineering Task Force (IETF) y la subdivisión en capas que realizan es:

• **Capa4ocapadeaplicación**. Aplicación, asimilable a las capas 5 (sesión), 6 (presentación) y 7 (aplicación) del modelo OSI. La capa de aplicación debía incluir los detalles de las capas de sesión y presentación OSI. Se creó una capa de aplicación que maneja aspectos de representación, codificación y control de diálogo.

De acuerdo al diseño de TCP/IP, esta capa maneja los protocolos de alto nivel y aspectos de presentación/codificación y diálogo.

• **Capa3ocapadetransporte**. Transporte, asimilable a la capa 4 (transporte) del modelo OSI.

Esta capa está vinculada a protocolos y a parámetros de calidad de servicio con relación a la confiabilidad y control de errores. Es por ello por lo que define dos protocolos *Transmission Control Protocol* (TCP), orientado a comunicación y libre de errores, y *User Datagram Protocol* (UDP), que es sin conexión y por lo tanto, puede haber paquetes duplicados o fuera de orden.

• **Capa2ocapadeInternet**. Internet, asimilable a la capa 3 (red) del modelo OSI.

El objetivo de esta capa es enviar paquetes origen desde cualquier red y que estos lleguen a su destino, independientemente de la ruta escogida y de las redes que deben recorrer para llegar. El protocolo específico de esta capa se denomina Internet Protocol (IP), el cual debe decidir la mejor ruta y adecuación de los paquetes para obtener el objetivo deseado.

• **Capa1ocapadeaccesoalmedio**. Acceso al medio, asimilable a la capa 2 (enlace de datos o link) y a la capa 1 (física) del modelo OSI. Esta capa se ocupa de todos los aspectos que requiere un paquete IP para realizar realmente un enlace físico e incluye los detalles de tecnología (p. ej., LAN, WAN) y los de las capas físicas y de enlace de datos del modelo OSI.

En resumen, TCP/IP es una familia de protocolos (que incluyen IP, TCP, UDP) que proveen un conjunto de funciones a bajo nivel utilizadas por la mayoría de las aplicaciones. [KD, Dra]

Algunos de los protocolos que utilizan los servicios mencionados han sido diseñados por Berkeley, Sun u otras organizaciones. Ellos no forman oficialmente parte de *Internet Protocol Suite*, IPS). Sin embargo, son implementados utilizando TCP/IP y por lo tanto, considerados como parte formal de IPS. Una descripción de los protocolos disponibles en Internet puede consultarse la RFC 1011 (ver referencias sobre RFC [IET]), que lista todos los protocolos disponibles.

Como se mencionó anteriormente, existe una nueva versión del protocolo IPv6, que reemplaza al IPv4. Este protocolo mejora notablemente el anterior en temas tales como mayor número de nodos, control de tráfico, seguridad o mejoras en aspectos de *routing*.

# **1.3. Dispositivos físicos (hardware) de red**

<span id="page-12-0"></span>Desde el punto de vista físico (capa 1 del modelo OSI), el hardware más utilizado para LAN es conocido como Ethernet (o FastEthernet o GigaEthernet). Sus ventajas son su bajo coste, velocidades aceptables: 10, 100, o 1.000 megabits (1.000 megabits = 1Gbits por segundo y actualmente ya hay dispositivos comerciales a 10Gbits/seg) y facilidad en su instalación.

Existen tres modos de conexión en función del tipo de cable de interconexión: grueso (*thick*), fino (*thin*) y par trenzado (*twisted par*).

Las dos primeras están obsoletas (utilizan cable coaxial), mientras que la última se realiza a través de cables (pares) trenzados y conectores similares a los telefónicos (se conocen como RJ45). La conexión par trenzado es conocida como 10baseT, 100baseT o 1000baseT (según la velocidad) y utiliza repetidores llamados *hubs* como puntos de interconexión. La tecnología Ethernet utiliza elementos intermedios de comunicación (*hubs, switchs, routers*) para configu(16)Del inglés *fiber distributed data interface*.

rar múltiples segmentos de red y dividir el tráfico para mejorar las prestaciones de transferencia de información. Normalmente, en las grandes instituciones estas LAN Ethernet están interconectadas a través de fibra óptica utilizando tecnología FDDI<sup>16</sup> que es mucho más cara y compleja de instalar, pero se pueden obtener velocidades de transmisión equivalentes a Ethernet y no tienen la limitación de la distancia de esta (FDDI admite distancias de hasta 200 km). Su coste se justifica para enlaces entre edificios o entre segmentos de red muy congestionados. [Rid00, KD00]

En el caso de las conexiones domésticas o para pequeñas empresas, la tecnología de redes que ha tenido gran difusión es a través de conexiones por medio de un cable telefónico de cobre (DSL, VDSL o ASDL <sup>17</sup>*Asymmetric Digital Subscriber Line*) o últimamente, por fibra óptica (FTTH, *Fiber to the Home*), donde en cualquier caso es necesario un dispositivo (*router*) que convierta estos protocolos en Ethernet (o en protocolos inalámbricos Wifi). La velocidad es uno de los parámetros de selección entre un tipo u otro de tecnología y el coste comienza a ser asumible para conexiones particulares, sobre todo por la incorporación de servicios de banda ancha, como TV digital o *Video on Demand*, a los ya habituales. Sobre ASDL encontramos opciones desde 3Mbits a 50Mbits, dependiendo de la ubicación de la central y el cliente, y sobre fibra podemos encontrar velocidades entre 100Mbits y 200Mbits. Se debe tener en cuenta que para este tipo de conexiones los valores que se dan son generalmente de bajada, mientras que de subida suelen ser aproximadamente 1/10 del valor de bajada.

Existe además otro tipo de hardware menos común, pero no menos interesante como es ATM<sup>18</sup>. Este hardware permite montar redes de área local (LAN) con una calidad de servicio elevada y es una buena opción cuando deben montarse redes de alta velocidad y baja latencia, como por ejemplo aquellas que involucren distribución de vídeo en tiempo real.

Existe otro hardware soportado por GNU/Linux para la interconexión de ordenadores, entre los cuales podemos mencionar: *Frame Relay* o X.25, utilizada en ordenadores que acceden o interconectan WAN y para servidores con grandes necesidades de transferencias de datos; *Packet Radio*, interconexión vía radio utilizando protocolos como AX.25, NetRom o Rose, o dispositivos dialing up, que utilizan líneas series, lentas pero muy baratas, a través de un módem analógico o digital (RDSI, DSL, ADSL, etc.).

Para virtualizar la diversidad de hardware sobre una red, TCP/IP define una interfaz abstracta mediante la cual se concentrarán todos los paquetes que serán enviados por un dispositivo físico (lo cual también significa una red o un segmento de esta red). Por ello, por cada dispositivo de comunicación en la máquina tenderemos una interfaz correspondiente en el kernel del sistema operativo.

(17)Del inglés *Digital Subscriber Line, Very high bit-rate Digital Subscriber Line, Asymmetric Digital Subscriber Line*.

(18)Del inglés *asynchronous transfer mode*.

# **Ethernet**

Ethernet en GNU/Linux se llaman con ethx (donde en todas, x indica un número de orden comenzando por 0) o algunas distribuciones las denominan emx o ibx –estas para tarjetas de Infinibad–, la interfaz a líneas series (módem) se llaman por pppx (para PPP) o slx (para SLIP), para FDDI son fddix. Estos nombres son utilizados por los comandos para configurar sus parámetros y asignarles el número de identificación que posteriormente permitirá comunicarse con otros dispositivos en la red.

En GNU/Linux puede significar tener que incluir los módulos adecuados para el dispositivo (NIC<sup>19</sup>) adecuado (en el *kernel* o como módulos), esto significa compilar el kernel después de haber escogido con, por ejemplo, make menuconfig el NIC adecuado, indicándole como interno o como módulo (en este último caso se deberá compilar el módulo adecuado también).

Los dispositivos de red se pueden mirar en el directorio */dev*, que es donde existe un archivo (especial, ya sea de bloque o de caracteres según su transferencia), que representa a cada dispositivo hardware [KD, Dra]. También se puede observar en */proc/net* los dispositivos configurados y toda la información (dinámica) de su estado y configuración. Por ejemplo */proc/net/dev* me da la información instantánea de los paquetes enviados y recibidos y su estatus por cada interfaz (se han omitido las columnas con cero):

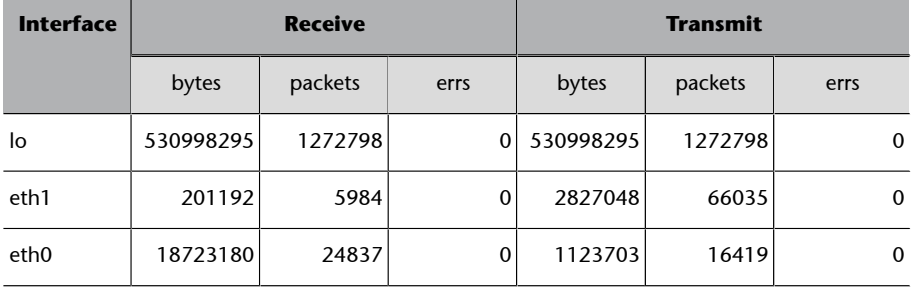

(19)Del inglés *network interface card*.

### *ifconfig -a*

Para ver las interfaces de red disponibles hay que aplicar el comando *ifconfig -a*. Este comando muestra todas las interfaces/parámetros por defecto de cada una.

# **2. Conceptos en TCP/IP**

<span id="page-15-0"></span>Como se ha observado, la comunicación significa una serie de conceptos que ampliaremos a continuación [Mal, Com]:

- **Internet/intranet**: el término *intranet* se refiere a la aplicación de tecnologías de Internet (red de redes) dentro de una organización, básicamente para distribuir y tener disponible información dentro de la compañía. Por ejemplo, los servicios ofrecidos por GNU/Linux como servicios Internet e intranet incluyen correo electrónico, WWW, *news*, etc. y generalmente son montados sobre direcciones IP privadas (se verá más adelante), por lo cual estas máquinas no son reconocidas desde Internet y su salida hacia Internet es a través de un *router* (en la mayoría de los casos pasa lo mismo con máquinas que tenemos en un entorno doméstico). Si es necesario que alguno de estos servicios tenga acceso desde fuera de la institución, habrá que poner servicios de Proxy o *routers* que puedan redireccionar los paquetes hacia el servidor interno.
- **Nodo**: se denomina nodo (*host*) a una máquina que se conecta a la red (en un sentido amplio, un nodo puede ser un ordenador, una tableta, un teléfono, una impresora, una torre (*rack*) de CD, etc.), es decir, un elemento activo y diferenciable en la red que reclama o presta algún servicio y/o comparte información.
- **Dirección de red Ethernet** (*Ethernet address* o *MAC address*<sup>20</sup>): un número de 48 bits (por ejemplo 00:88:40:73:AB:FF –en octal– 0000 0000 1000 1000 0100 0000 0111 0011 1010 1011 1111 1111 –en binario–) que se encuentra en el dispositivo físico (hardware) del controlador (NIC) de red Ethernet y es grabado por el fabricante del mismo (este número debe ser único en el mundo, por lo que cada fabricante de NIC tiene un rango preasignado). Se utiliza en la capa 2 del modelo OSI y es posible tener  $2^{48}$ o 281.474.976.710.656 direcciones MAC posibles.
- **Hostname**: cada nodo debe tener además un único nombre en la red. Ellos pueden ser solo nombres o bien utilizar un esquema de nombres jerárquico basado en dominios (*hierarchical domain naming scheme*). Los nombres de los nodos deben ser únicos, lo cual resulta fácil en pequeñas redes, más dificultoso en redes extensas, e imposible en Internet si no se realiza algún control. Los nombres deben ser de un máximo de 32 caracteres entre azA-Z0-9.-, y que no contengan espacios o # comenzando por un carácter alfabético.

(20)Del inglés, *media access control*.

### **Nota**

Nombre de la máquina: **more/etc/hostname**.

**Dirección de Internet** (*IP address*): está compuesto por un conjunto de números y dependerá de la versión del protocolo IP, y se utiliza universalmente para identificar los ordenadores sobre una red o Internet. Para la versión 4 (IPV4) está formado por cuatro números en el rango 0-255 (32 bits), separados por puntos (por ejemplo, 192.168.0.1) lo cual posibilita 4.294.967.296  $(2^{32})$  direcciones de host diferentes, lo cual se ha mostrado insuficiente y sobre todo porque cada individuo dispone de más de un ordenador, tableta, teléfono, PDA, etc. Para la versión 6 (IPv6) la dirección es de 128 bits y se agrupan en cuatro dígitos hexadecimales formando 8 grupos, por ejemplo, fe80:0db8:85a3:08d3:1319:7b2e:0470:0534 es una dirección IPv6 válida. Se puede comprimir un grupo de cuatro dígitos si este es nulo (0000). Por ejemplo:

fe80:0db8:0000:08d3:1319:7b2e:0470:0534=

fe80:0db8::08d3:1319:7b2e:0470:0534

Siguiendo esta regla, si dos grupos consecutivos son nulos, se pueden agrupar por ejemplo: fe80:0db8:0000:0000:0000:0000:0470:0534=fe80:0db8::0470:0534. Se debe tener cuidado ya que fe80:0000:0000:0000:1319:0000:0000:0534 no se puede resumir como fe80::1319::0534 porque no se conoce la cantidad de grupos nulos de cada lado. También los ceros iniciales se pueden omitir quedando fe80:0db8::0470:0534 como fe80:db8::470:534. En IPv6, por lo tanto, se admiten 340.282.366.920.938.463.463.374.607.431.768.211.456 direcciones (2128 o 340 sextillones de direcciones), lo cual significa aproximadamente 6,7  $\times$  10<sup>17</sup> (670 mil billones) de direcciones por cada milímetro cuadrado de la superficie de la Tierra, que se demuestra un número suficientemente grande como para no tener las limitaciones de IPv4. La traslación de nombres en direcciones IP la realiza un servidor DNS (*Domain Name System*) que transforma los nombres de nodo (legibles por humanos) en direcciones IP (named es uno de los servicios que en GNU/Linux realiza esta conversión).

- **Puerto** (*port*): identificador numérico del buzón en un nodo que permite que un mensaje (TCP, UDP) pueda ser leído por una aplicación concreta dentro de este nodo (por ejemplo, dos máquinas que se comuniquen por telnet lo harán por el puerto 23, pero estas mismas máquinas pueden tener una comunicación ftp por el puerto 21). Se pueden tener diferentes aplicaciones comunicándose entre dos nodos a través de diferentes puertos simultáneamente.
- **Nodo***router* (*gateway*): es un nodo que realiza encaminamientos (transferencia de datos *routing*). Un *router*, según sus características, podrá transferir información entre dos redes de protocolos similares o diferentes y puede ser además selectivo.

**Nota**

Dirección IP de la máquina: **more/etc/hosts**.

# **Nota**

Puertos preasignados en UNIX: **more/etc/services**. Este comando muestra los puertos predefinidos por orden y según soporten TCP o UDP.

# **Nota**

### Visualización de la configuración del routing: netstat r.

*Domain name system* (DNS): permite asegurar un único nombre y facilitar la administración de las bases de datos que realizan la traslación entre nombre y dirección de Internet y se estructuran en forma de árbol. Para ello, se especifican dominios separados por puntos, de los que el más alto (de derecha a izquierda) describe una categoría, institución o país (COM, comercial, EDU, educación, GOV, gubernamental, MIL, militar (gobierno), ORG, sin fin de lucro, XX dos letras por país, o en casos especiales tres letras CAT lengua y cultura catalana...). El segundo nivel representa la organización, el tercero y restantes departamentos, secciones o divisiones dentro de una organización (por ejemplo, www.uoc.edu o pirulo@nteum.remix.cat). Los dos primeros nombres (de derecha a izquierda, *uoc.edu* en el primer caso, *remix.cat* (en el segundo) deben ser asignados (aprobados) por el Internet Network Information Center [\(NIC](http://www.internic.net/), órgano mundial gestor de Internet) y los restantes pueden ser configurados/asignados por la institución. Una regla que rige estos nombres es la FQDN (*fully qualified domain name*) que incluye el nombre de un ordenador y el nombre de dominio asociado a ese equipo. Por ejemplo, si tenemos el *host* que tiene por nombre "nteum" y el nombre de dominio "remix.cat.", el FQDN será "«nteum.remix.cat.". En los sistemas de nombre de dominio de zonas, y más especialmente en los FQDN, los nombres de dominio se especificarán con un punto al final del nombre.

En algunas redes en las que no se dispone de DNS o no se tiene acceso a él, se puede utilizar el archivo */etc/hosts* (que deberá estar en todos los dispositivos de la red) y cumplirá el mismo objetivo, o también se puede instalar el servicio mDNS (por ejemplo, Avahi) que implementa lo que se denomina *zero-configuration networking* (*zeroconf*) para la configuración por multicast de DNS/DNS-SD. Este servicio permite a los programas publicar y descubrir servicios y *hosts* sobre una red local. Por ejemplo, un usuario puede conectar su ordenador a la red local y automáticamente el servicio mDNS descubrirá impresoras, archivos, *hosts*, usuarios o servicios (un equivalente a este servicio de sistemas Mac-W es Bonjour).

- **DHCP, bootp:** DHCP y bootp son protocolos que permiten a un nodo cliente obtener información de la red (tal como la dirección IP del nodo, la máscara, el *gateway*, DNS, etc.). Muchas organizaciones con gran cantidad de máquinas utilizan este mecanismo para facilitar la administración en grandes redes o donde existe una gran cantidad de usuarios móviles.
- ARP, RARP: en algunas redes (como por ejemplo IEEE 802 LAN, que es el estándar para Ethernet), las direcciones IP son descubiertas automáticamente a través de dos protocolos miembros de IPS: ARP<sup>21</sup> y RARP<sup>22</sup>. ARP utiliza mensajes (*broadcast messages*) para determinar la dirección Ethernet (especificación MAC de la capa 3 del modelo OSI) correspondiente a una dirección de red particular (IP). RARP utiliza mensajes de tipo *broadcast* (mensaje que llega a todos los nodos) para determinar la dirección de red asociada con una dirección hardware en particular. RARP es especialmente

### **Nota**

Dominio y quién es nuestro servidor de DNS: **more/etc/** default domain: more /etc/ **resolv.conf**.

(21)Del inglés *address resolution protocol*.

<sup>(22)</sup>Del inglés *reverse address resolution protocol*.

importante en máquinas sin disco, en las cuales la dirección de red generalmente no se conoce en el momento del inicio (*boot*).

• **Bibliotecadesockets**: en UNIX toda la implementación de TCP/IP forma parte del kernel del sistema operativo (o bien dentro del mismo o como un módulo que se carga en el momento del inicio como el caso de GNU/ Linux con los controladores de dispositivos). La forma de utilizarlas por un programador es a través de la  $API<sup>23</sup>$  que implementa ese operativo. Para TCP/IP, la API más común es la Berkeley Socket Library (Windows utiliza una librería equivalente que se llama Winsocks). Esta biblioteca permite crear un punto de comunicación (*socket*), asociar este a una dirección de un nodo remoto/puerto (*bind*) y ofrecer el servicio de comunicación (a través de *connect*, *listen*, *accept, send, sendto, recv, recvfrom,* por ejemplo). La biblioteca provee, además de la forma más general de comunicación (familia AF INET), comunicaciones más optimizadas para casos en que los procesos se comunican en la misma máquina (familia AF UNIX). En GNU/Linux, la biblioteca de sockets es parte de la biblioteca estándar de C, Libc, (Libc6 en las versiones actuales), y soporta AF\_INET, AF\_UNIX en sus protocolos TCP/UDP, así como una serie de otros protocolos, como por ejemplo, AF\_IPX (redes Novell), AF\_X25 (para X.25), AF\_ATMPVC-AF\_ATMSVC (para ATM), AF\_ROSE (para el *amateur radio protocol*), etc.

(23)Del inglés *application programming interface*.

### **Nota**

Tablas de arp: arp -a.

# **3. ¿Cómo se asigna una dirección Internet?**

<span id="page-19-0"></span>Esta dirección en sus orígenes era asignada por el Internet Network Information Center, que fue el organismo gubernamental de Internet responsable de los nombres de dominio y las direcciones IP (hasta el 18/9/1998), y posteriormente, este rol fue asumido por la Internet Corporation for Assigned Names and Numbers [\(ICANN](http://internic.net/NIC)).

Para este apartado deberemos separar las definiciones en relación al protocolo IPv4 y el protocolo IPv6.

# **3.1. IPv4**

<span id="page-19-1"></span>La dirección IP en IPv4 tiene dos campos: el izquierdo representa la identificación de la red y el derecho la identificación del nodo. Considerando lo mencionado anteriormente (4 números entre 0-255, o sea 32 bits o cuatro bytes), cada byte representa o bien la red o bien el nodo. La parte de red es asignada por el ICANN y la parte del nodo es asignada por la institución o el proveedor.

Existen algunas restricciones: **0** (por ejemplo, 0.0.0.0) en el campo de red está reservado para el *routing* por defecto y **127** (por ejemplo, 127.0.0.1) es reservado para la autorreferencia (*local loopback* o *local host*), **0** en la parte de nodo se refiere a esta red (por ejemplo, 192.168.0.0) y **255** es reservado para paquetes de envío a todas las máquinas (*broadcast*) (por ejemplo, 198.162.255.255).

En las diferentes asignaciones se puede tener diferentes tipos de redes o direcciones:

- **ClaseA** (*red*.*host*.*host*.*host*): 1.0.0.1 a 126.254.254.254 (126 redes, 16 millones de nodos) definen las grandes redes. El patrón binario es: **0** + 7 bits red + 24 bits de nodos.
- **Clase B** (*red.red.host*.*host*): 128.1.0.1 a 191.255.254.254 (16K redes, 65K nodos) generalmente se utiliza el primer byte de nodo para identificar subredes dentro de una institución). El patrón binario es **10** + 14 bits de red + 16 bits de nodos.
- **ClaseC** (*red.red.red.host*): 192.1.1.1 a 223.255.255.254 (2 millones de bits de redes, 254 de nodos). El patrón binario es **110** + 21 bits red + 8 bits de nodos.

• **ClaseDyE** (*red*.*red*.*red*.*host*): 224.1.1.1 a 255.255.255.254 reservado para *multicast* (desde un nodo a un conjunto de nodos que forman parte de un grupo) y propósitos experimentales.

Algunos rangos de direcciones han sido reservados para que no correspondan a redes públicas, sino a redes privadas y los mensajes no serán encaminados a través de Internet, lo cual es comúnmente conocido como Intranet. Estas son:

- Clase A: 10.0.0.0 hasta 10.255.255.255
- Clase B: 172.16.0.0 hasta 172.31.0.0
- Clase C: 192.168.0.0 hasta 192.168.255.0.

Un concepto asociado a una dirección IP es el de máscara, que luego nos permitirá definir subredes y realizar el encaminamiento de los paquetes en forma automática entre estas subredes. Para ello, es necesario definir una máscara de red que serán los bits significativos de la subred y que nos permitirá definir si dos IP están dentro de la misma red o no. Por ejemplo, en una dirección IPv4 estática determinada (p. ej., 192.168.1.30), la máscara de red 255.255.255.0 (es decir, 11111111111111111111111100000000 en representación binaria) indica que los primeros 24 bits de la dirección IP corresponden a la dirección de red y los otros 8 son específicos a la máquina. En IPv6 y dado que son 128 bits, solo se expresará la cantidad de 1 (notación que también se utiliza en IPv4), para facilitar su lectura. En el ejemplo anterior, para IPv4 sería 24 y generalmente se pondría 192.168.1.30/24 y en IPv6. Por ejemplo, para la dirección fe80:0db8::0470:0534 se podría expresar la máscara como fe80:0db8::0470:0534/96, donde indica que para esta dirección los 96 primeros bits corresponden a la red.

La dirección de *broadcast* es especial, ya que cada nodo en una red escucha todos los mensajes (además de su propia dirección). Esta dirección permite que datagramas, generalmente información de *routing* y mensajes de aviso, puedan ser enviados a una red y todos los nodos del mismo segmento de red los puedan leer. Por ejemplo, cuando ARP busca encontrar la dirección Ethernet correspondiente a una IP, este utiliza un mensaje de *broadcast*, el cual es enviado a todas las máquinas de la red simultáneamente. Cada nodo en la red lee este mensaje y compara la IP que se busca con la propia y le retorna un mensaje al nodo que hizo la pregunta si hay coincidencia. Por ejemplo, en una red 192.168.1.0/24, la dirección de broadcast es 192.168.1.255.

### **Redes privadas**

Máquinas que se conectan entre ellas sin tener conexión con el exterior.

# **3.2. IPv6**

<span id="page-21-0"></span>Los tipos de direcciones IPv6 pueden identificarse tomando en cuenta los rangos definidos por los primeros bits de cada dirección (el valor que se especifica después de la barra es la máscara equivalente al número de bits que no se consideran de esa dirección):

- **::/128**. La dirección con todo ceros se utiliza para indicar la ausencia de dirección, y no se asigna ningún nodo.
- **::1/128**. Representa la dirección de *loopback* que puede usar un nodo para enviarse paquetes a sí mismo (corresponde con 127.0.0.1 de IPv4). No puede asignarse a ninguna interfaz física.
- **::1.2.3.4/96**. La dirección IPv4 compatible se usa como un mecanismo de transición en las redes duales IPv4/IPv6 (no utilizado).
- **::ffff:0:0/96**. La dirección IPv4 mapeada se usa como mecanismo de transición.
- **fe80::/10**. El prefijo del *link local* especifica que la dirección solo es válida en el enlace físico local.
- **fec0::**. El prefijo local (*site-local prefix*) especifica que la dirección solo es válida dentro de una organización local. La RFC 3879 lo declaró obsoleto y deben ser sustituidos por direcciones Local IPv6 Unicast.
- **ff00::/8**. El prefijo de multicast se usa para las direcciones multicast.

Hay que resaltar que no existen las direcciones de difusión (*broadcast*) en IPv6, y la funcionalidad puede emularse utilizando la dirección multicast FF01::1/128.

Si la dirección es una dirección IPv4 empotrada, los últimos 32 bits pueden escribirse en base decimal como ::ffff:192.168.1.1 o ::ffff:c0a8:0101 y no confundir con ::192.168.89.9 o ::c0a8:0101.

El formato ::ffff:1.2.3.4 se denomina dirección IPv4 mapeada, y el formato ::1.2.3.4, dirección IPv4 compatible.

Las direcciones IPv4 pueden ser transformadas fácilmente al formato IPv6. Por ejemplo, si la dirección decimal IPv4 es 158.109.64.1 (en hexadecimal, 0x9e6d4001), puede ser convertida a 0000:0000:0000:0000:0000:0000:9e6d:4001 o :: 9e6d:4001. En este caso se

puede utilizar la notación mixta IPv4 compatible que sería::158.109.64.1. Este tipo de dirección IPv4 compatible se está utilizando muy poco, aunque los estándares no la han declarado obsoleta.

Cuando lo que se desea es identificar un rango de direcciones diferenciable por medio de los primeros bits, se añade este número de bits tras el carácter de barra "/". Por ejemplo:

- fe80:0db8::0470:0534/96 sería equivalente a fe80:0db8::
- fe80:0db8::0674:9966/96 sería equivalente a fe80:0db8:: y también a fe80:0db8::0470:0534/96

Las direcciones IPv6 se representan en el DNS mediante registros AAAA (también llamados *registros de quad-A*, ya que tienen cuatro veces la longitud de los registros A para IPv4) especificados por la RFC 3363 (existe otra visión llamada A6, pero si bien es más genérica también es más compleja y puede complicar aún más la transición entre ipv4 e ipv6).

Uno de los grandes problemas de la transición hacia IPv6 es el agotamiento de las direcciones IPv4 y los problemas que este está ocasionando, y es por ello por lo que algunos países (como India o China) ya han comenzado su migración. Existen una serie de mecanismos que permitirán la convivencia y la migración progresiva, tanto de las redes como de los equipos de usuario, que puede clasificarse en tres grupos: doble pila, túneles, traducción.

La doble pila hace referencia a una solución de nivel IP con doble pila (RFC 4213), que implementa las pilas de ambos protocolos, IPv4 e IPv6, en cada nodo de la red. Cada nodo con doble pila en la red tendrá dos direcciones de red, una IPv4 y otra IPv6, y como ventajas presenta que es fácil de desplegar y muy soportado, y como inconvenientes, que la topología de red requiere dos tablas de encaminamiento. Los túneles permiten conectarse a redes IPv6 "saltando" sobre redes IPv4 encapsulando los paquetes IPv6 en paquetes IPv4 (teniendo como siguiente capa IP el protocolo número 41 y por ello el nombre de proto-41). Existen muchas tecnologías de túneles disponibles y se diferencian en el método para determinar la dirección a la salida del túnel. La traducción es necesaria cuando un nodo que solo soporta IPv4 intenta comunicar con un nodo que solo soporta IPv6 y básicamente se agrupan en "con estado" (NAT-PT (RFC 2766), TCP-UDP Relay (RFC 3142), Socks-based Gateway (RFC 3089) o "sin estado" (Bump-in-the-Stack, Bump-in-the-API (RFC 276)).

# **3.3. Subredes y encaminamiento (***routing***)**

<span id="page-22-0"></span>Dos conceptos complementarios a lo descrito anteriormente es el de **subredes** y **routing** entre ellas. Subredes significa subdividir la parte del nodo en pequeñas redes dentro de la misma red para, por ejemplo, mejorar el tráfico. Una subred toma la responsabilidad de enviar el tráfico a ciertos rangos de

### **Problemas de la transición hacia IPv6**

Por lo que se refiere a Europa, podéis consultar la pàgina web de RIPE ([http://www.ripe.net/](http://www.ripe.net/internet-coordination/ipv4-exhaustion/ipv4-available-pool-graph) [internet-coordination/ipv4-ex](http://www.ripe.net/internet-coordination/ipv4-exhaustion/ipv4-available-pool-graph)[haustion/ipv4-available-pool](http://www.ripe.net/internet-coordination/ipv4-exhaustion/ipv4-available-pool-graph)[graph](http://www.ripe.net/internet-coordination/ipv4-exhaustion/ipv4-available-pool-graph)) para haceros una idea del problema.

direcciones IP extendiendo el mismo concepto de redes A-B-C, pero solo aplicando esta redirección en la parte nodo de la IP. El número de bits que son interpretados como identificador de la subred es dado por una máscara de red (*netmask*) que es un número de 32 bits (igual que la IP).

Quien definirá que paquetes van hacia un lado u otro será el *host* que cumpla con el papel de enrutador (*router*) y que interconectará varios segmentos de redes/redes entre sí. Generalmente se conoce al *router* como puerta de enlace (*gateway*) y se utiliza como el *host* que ayuda a alcanzar el exterior (por ejemplo, Internet) desde la red local.

Para obtener el identificador de la subred, se deberá hacer una operación lógica **Y** (AND) entre la máscara y la IP, lo cual dará la IP de la subred.

Por ejemplo, sea una institución que tiene una red clase B con número 172.17.0.0, y su *netmask* es, por lo tanto, 255.255.0.0. Internamente, esta red está formada por pequeñas redes (una planta del edificio, por ejemplo). Así, el rango de direcciones es reasignado en 20 subnets 172.17.1.0 hasta 172.17.20.0. El punto que conecta todas estas subredes (*backbone*) tiene su propia dirección, por ejemplo 172.17.1.0.

Estas subredes comparten el mismo IP de red, mientras que el tercero es utilizado para identificar cada una de las subredes dentro de ella (por eso se utilizará una máscara de red 255.255.255.0).

El segundo concepto, *routing*, representa el modo en que los mensajes son enviados a través de las subredes.

Por ejemplo, sean tres departamentos con subredes Ethernet:

- Compras (subred 172.17.2.0).
- Clientes (subred 172.17.4.0).
- Recursos humanos, RR.HH., (subred 172.17.6.0).
- Backbone con FFDI (subred 172.17.1.0).

Para encaminar los mensajes entre los ordenadores de las tres redes, se necesitarán tres puertas de intercambio (*gateways*), que tendrán cada una dos interfaces de red para cambiar entre Ethernet y FFDI. Estas serán:

- CromprasGW IPs:172.17.2.1 y 172.17.1.1,
- ClientesGW IPs:172.17.4.1 y 172.17.1.2
- RRHHGW IPs:172.17.6.1 y 172.17.1.3, es decir, una IP hacia el lado de la subnet y otra hacia el backbone.

Cuando se envían mensajes entre máquinas de compras, no es necesario salir al *gateway*, ya que el protocolo TCP/IP encontrará la máquina directamente. El problema está cuando la máquina Compras0 quiere enviar un mensaje a

RRHH3. El mensaje debe circular por los dos gateways respectivos. Cuando Compras0 "ve" que RRHH3 está en otra red, envía el paquete a través del gateway ComprasGW, que a su vez se lo enviará a RRHHGW y que a su vez se lo enviará a RRHH3. La ventaja de las subredes es clara, ya que el tráfico entre todas las máquinas de compras, por ejemplo, no afectará a las máquinas de clientes o de recursos humanos (si bien significa un planteamiento más complejo y caro a la hora de diseñar, y construir la red).

Figura 1. Configuración de segmentos y gateways en una Intranet

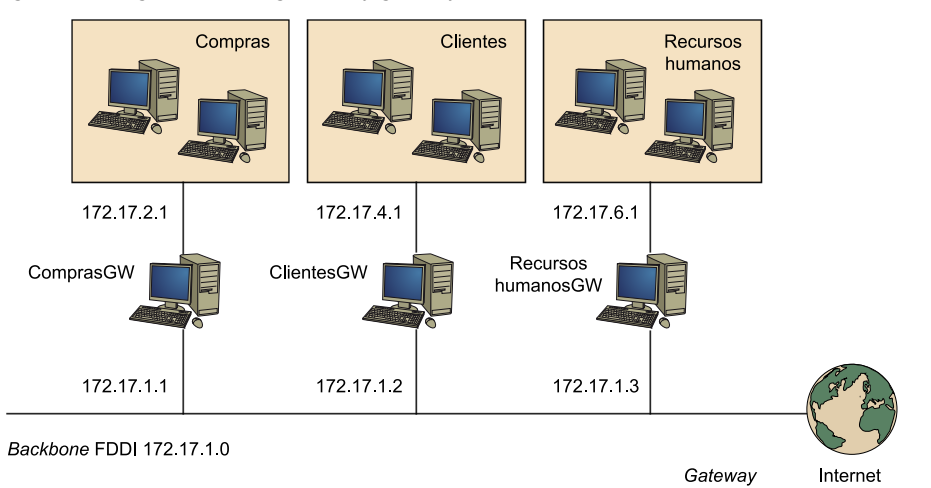

IP utiliza una tabla para hacer el routing de los paquetes entre las diferentes redes y en la cual existe un routing por defecto asociado a la red 0.0.0.0. Todas las direcciones que coinciden con esta, ya que ninguno de los 32 bits son necesarios, son enviadas por el *gateway* por defecto (*default gateway*) hacia la red indicada. Sobre comprasGW, por ejemplo, la tabla podría ser:

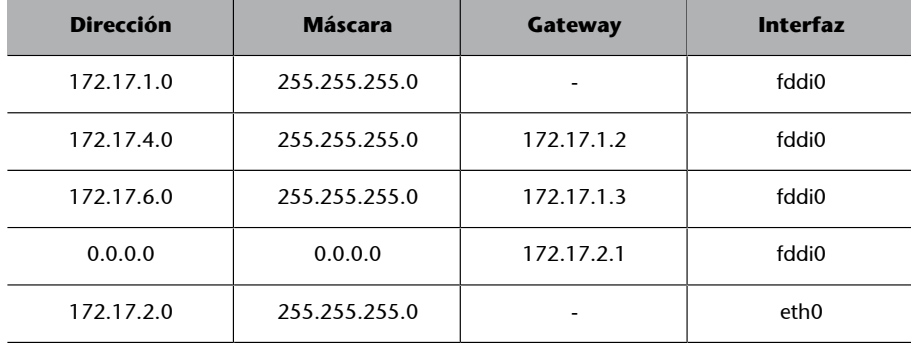

El '-' significa que la máquina está directamente conectada y no necesita *routing*. El procedimiento para identificar si se realiza el *routing* o no, se lleva a cabo a través de una operación muy simple con dos AND lógicos (subred AND mask y origen AND mask) y una comparación entre los dos resultados. Si son iguales no hay *routing*, sino que se debe enviar la máquina definida como *gateway* en cada máquina para que esta realice el *routing* del mensaje. Por ejemplo, un mensaje de la 172.17.2.4 hacia la 172.17.2.6 significará:

# 172.17.2.6 AND 255.255.255.0 = 172.17.2.0

Como los resultados son iguales, no habrá *routing*. En cambio, si hacemos lo mismo con 172.17.2.4 hacia 172.17.6.6 podemos ver que habrá un *routing* a través del 172.17.2.1 con un cambio de interfaz (eth0 a ffdi0) a la 172.17.1.1 y de esta hacia la 172.17.1.2 con otro cambio de interfaz (fddi0 a eth0) y luego hacia la 172.17.6.6. El *routing*, por defecto, se utilizará cuando ninguna regla satisfaga la coincidencia. En caso de que dos reglas coincidan, se utilizará aquella que lo haga de modo más preciso, es decir, la que menos ceros tenga. Para construir las tablas de *routing*, se puede utilizar el comando route durante el arranque de la máquina, pero si es necesario utilizar reglas más complejas (o *routing* automático), se puede utilizar el RIP<sup>24</sup> o entre sistemas autónomos, el  $EGP^{25}$  o también el  $BGP^{26}$ . Estos protocolos se implementan en el comando gated.

Para instalar una máquina sobre una red existente, es necesario, por lo tanto, disponer de la siguiente información obtenida del proveedor de red o de su administrador:

- Dirección IP del nodo
- Dirección de la red IP
- Dirección de *broadcast*
- Dirección de máscara de red
- Dirección de *router*
- Dirección del DNS

Si se construye una red que nunca tendrá conexión a Internet, se pueden escoger las direcciones que se prefieran, pero es recomendable mantener un orden adecuado en función del tamaño de red que se desee tener y para evitar problemas de administración dentro de dicha red. A continuación, se verá cómo se define la red y el nodo para una red privada (hay que ser cuidadoso, ya que si se tiene la máquina conectada a la red, se podría perjudicar a otro usuario/*host* que tuviera asignada esta dirección).

(24)Del inglés *routing information protocol*.

(25)Del inglés *external gateway protocol*.

(26)Del inglés *border gateway protocol*.

# <span id="page-26-0"></span>**4.1. Configuración de la interfaz (NIC)**

<span id="page-26-1"></span>En este apartado se verá con un poco más de detalle lo que ya se mencionó en el módulo "Nivel Usuario", apartado 4.6.II/III configuración de la red y de la red Wifi respectivamente.

Una vez cargado el kernel de GNU/Linux, este ejecuta el comando init que a su vez lee el archivo de configuración */etc/inittab* y comienza el proceso de inicialización. Generalmente, el *inittab* tiene secuencias tales como *si::sysinit:/etc/ init.d/boot*, que representa el nombre del archivo de comandos (*script*) que controla las secuencias de inicialización. Generalmente este script llama a otros scripts, entre los cuales se encuentra la inicialización de la red.

### **Ejemplo**

En Debian se ejecuta /etc/init.d/networking para la configuración de la interfaz de red y en función del nivel de arranque; por ejemplo, en el 2 se ejecutarán todos los ficheros S\* del directorio */etc/rc2.d* (que son enlaces al directorio */etc/initd*), y en el nivel de apagado, todos los K\* del mismo directorio. De este modo, el *script* está solo una vez (*/ etc/init.d*) y, de acuerdo a los servicios deseados en ese estado, se crea un enlace en el directorio correspondiente a la configuración del nodo-estado. Los parámetros por defecto para cada *script* del */etc/init.d/* se encuentran en un directorio específico (por ejemplo, en Debian es */etc/default/* y en Fedora, */etc/sysconfig*).

Los dispositivos de red se crean automáticamente cuando se inicializa el hardware correspondiente. Por ejemplo, el controlador de Ethernet crea las interfaces eth[0..n] secuencialmente cuando se localiza el hardware correspondiente. En el caso de que las interfaces no estén numeradas correctamente (suele ocurrir cuando trabajamos con máquinas virtuales clonadas de otras máquinas virtuales), es necesario borrar el archivo */etc/udev/rules.d/70\*net\** (o equivalente) que preserva la numeración de los dispositivos de red a través del mecanismo de udev (que veremos más adelante).

A partir de este momento, se puede configurar la interfaz de red, lo cual implica dos pasos: asignar la dirección de red al dispositivo e inicializar los parámetros de la red al sistema. El comando utilizado para ello es el ifconfig (*interfaz configure*). Un ejemplo será:

ifconfig eth0 192.168.110.23 netmask 255.255.255.0 up

Lo cual indica configurar el dispositivo eth0 con dirección IP 192.168.110.23 y máscara de red 255.255.255.0. El up indica que la interfaz pasará al estado activo (para desactivarla debería ejecutarse ifconfig eth0 down). El comando

### **Nota**

Consultar **manifconfig** o **man ip** para las diferentes opciones del comando.

asume que si algunos valores no se indican, son tomados por defecto. En este caso, el kernel configurará esta máquina como Tipo-C y configurará la red con 192.168.110.23 y la dirección de broadcast con 192.168.110.255. Por ejemplo:

ifconfig eth0 192.168.110.23 netmask 255.255.255.0 up

Existen comandos como el ifup e ifdown, que permite configurar-desactivar la red en forma más simple utilizando el archivo */etc/network/interfaces* para obtener todos los parámetros necesarios (consultar man interfaces para su sintaxis).

En GNU/Linux existen diferentes formas de configurar la red para que el administrador no deba en cada boot tener que introducir los parámetros de configuración. En Debian, una de las formas es a través de los comandos mencionados anteriormente (ifup, ifdown) que se ejecutan automáticamente, y el archivo /etc/network/interfaces. Si se decide utilizar este método, no es necesario hacer nada más.

Para modificar los parámetros<sup>27</sup> de red de la interfaz eth0, se puede hacer:

- **ifdown eth0**. Detiene todos los servicios de red. También se puede ejecutar sobre eth0./etc/init.d/networking stop, que detiene todos los servicios sobre todas las interfaces de red.
- vi /etc/network/interfaces (o el editor que se prefiera, pero es aconsejable el vi ya que está en todos los sistemas \*nix). Permite editar y modificar los parámetros correspondientes.
- **ifup eth0**. Pone en marcha los servicios de red sobre eth0 (o /etc/ init.d/networking start).

Supongamos que desea configurar sobre Debian una interfaz eth0 que tiene una dirección IP fija 192.168.0.123 y con 192.168.0.1 como puerta de enlace (*gateway*). Se debe editar */etc/network/interfaces* de modo que incluya una sección como:

```
auto eth0
iface eth0 inet static
       address 192.168.0.123
       netmask 255.255.255.0
       gateway 192.168.0.1
```
Si tiene instalado el paquete resolvconf (en algunas distribuciones, como por ejemplo en Ubuntu, viene instalado por defecto) puede añadir líneas para especificar la información relativa al DNS. Por ejemplo:

(27)Consultar *man interfaces* en la sección 5 del manual para más información del formato.

```
 address 192.168.0.123
 netmask 255.255.255.0
 gateway 192.168.0.1
 dns-search remix.cat
 dns-nameservers 195.238.2.21 195.238.2.22
```
En lugar de auto eth0 también se puede utilizar, por ejemplo, allowhotplug eth0, que indica la interfaz que se podrá activar con ifup - allow=hotplug eth0. Las líneas que comiencen con allow- son utilizadas para identificar interfaces que podrían ser activadas por diferentes subsistemas (allow-auto y auto son sinónimos).

Recordar que si la máquina dispone de varias interfaces de red, se puede repetir la sección previa con el dispositivo correspondiente, pero las tres últimas líneas (*gateway*, *dns-search* y *dns-nameservers*) solo deberán estar **una** vez, ya que son comunes para todas las interfaces.

Después de activar la interfaz, los argumentos de las opciones *dns-search* y *dnsnameservers* quedan disponibles para la inclusión en */etc/resolv.conf*. El argumento remix.cat de la opción *dns-search* corresponde al argumento de la opción *search* en *resolv.conf* y los argumentos 195.238.2.21 y 195.238.2.22 de la opción *dns-nameservers* corresponden a los argumentos de las opciones *nameserver* en *resolv.conf*. En caso de que el paquete *resolvconf* no esté instalado, se puede modificar manualmente el archivo */etc/resolv.conf* (y si está instalado y no se utiliza el */etc/network/interfaces* para configurar los DNS, se puede modificar los archivos que se encuentran en */etc/resolvconf.d*).

Una configuración equivalente por DHCP (es decir, un servidor de DHCP que nos pasará los parámetros de configuración de la red) se simplifica a:

### **Nota**

Sobre */etc/resolv.conf*, deberéis consultar el manual para las opciones de DNS man resolv.conf.

auto eth0 iface eth0 inet dhcp

También se puede configurar la red a bajo nivel a través del comando ip (que es equivalente a ifconfig y route). Si bien este comando es mucho más versátil y potente (permite establecer túneles, routing alternativos, etc.) es más complejo y se recomienda utilizar los procedimientos anteriores para configuraciones básicas de la red. A continuación veremos una serie de ejemplos para la configuración de la red por el comando ip:

- **ipaddradd192.168.1.1deveth0**. Define una IP a eth0.
- ip addr show. Muestra la configuración.
- ip addr del 192.168.1.1/24 dev eth0 elimina IP de eth0.
- **iprouteadddefaultvia192.168.0.1**. Agrega un *gateway*.
- ip link set eth1 up. Activa interfaz.
- ip link set eth1 down. Desactiva interfaz.
- **iprouteshow**. Muestra el *routing*.
- **ip route add 10.10.20.0/24 via 192.168.50.100 dev eth0**. Agrega una regla.
- ip route del 10.10.20.0/24. Borra una regla.
- **upiprouteadd10.10.20.0/24via192.168.1.1deveth1**. Se agrega para definir una regla estática en */etc/network/interfaces*.

Otra forma de configurar la red (recomendada para usuarios con movilidad y configuraciones estándar) es a través del paquete **NetworkManager** (NM). Este paquete consta de una interfaz gráfica (**nm-connection-editor**) para la configuración de los dispositivos de red (y puede coexistir con las configuraciones en */etc/network/interfaces*) o se puede configurar a través de los archivos, teniendo en cuenta desactivar las interfaces que queremos que gestione el NM en */etc/network/interfaces*. El NM no gestionará interfaces definidas en */etc/ network/interfaces* siempre y cuando */etc/NetworkManager/NetworkManager.conf* contenga:

```
 [main]
 plugins=ifupdown,keyfile
[ifupdown]
 managed=false
```
Se deberá cambiar managed=true si se desea que NM gestione las interfaces definidas en */etc/network/interfaces*. Siempre que se modifique el archivo */etc/ NetworkManager/NetworkManager.conf* para su configuración y luego de modificarlo se deberá recargar este con nmcli con reload (para aspectos detallados de la configuración consultar man NetworkManager.conf o [https://](https://wiki.gnome.org/Projects/NetworkManager/SystemSettings) [wiki.gnome.org/Projects/NetworkManager/SystemSettings](https://wiki.gnome.org/Projects/NetworkManager/SystemSettings)). En algunas situaciones el NM puede generar conflictos con algunos dispositivos de red que hayan sido configurados previamente con el NM y luego se desee realizar la configuración a través de */etc/network/interfaces*, por lo cual se recomienda desinstalar el NM o eliminar los archivos de configuración de la interfaz correspondiente del directorio */etc/NetworkManager/system-connections/*.

Para configuraciones de otros dispositivos de red, como conexiones con PPP (punto a punto) con módem PSTN (*Public Switched Telephone Network*), módem (genérico) ADSL o compatibles con PPPOE (*Point to Point Protocol Over Ethernet*) o PPTP con (*Point-to-Point Tunneling Protocol*), podéis consultar la información del dispositivo específico y [http://qref.sourceforge.net/](http://qref.sourceforge.net/quick/ch-gateway.es.html) [quick/ch-gateway.es.html](http://qref.sourceforge.net/quick/ch-gateway.es.html) o [http://debian-handbook.info/browse/es-ES/sta](http://debian-handbook.info/browse/es-ES/stable/sect.network-config.html#sect.roaming-network-config)[ble/sect.network-config.html#sect.roaming-network-config.](http://debian-handbook.info/browse/es-ES/stable/sect.network-config.html#sect.roaming-network-config)

# **4.1.1. Configuraciones avanzadas de la red**

<span id="page-30-0"></span>Es necesario en GNU/Linux diferenciar entre una interfaz física y una interfaz lógica. Una interfaz física es lo que hasta ahora hemos denominado interfaz (por ejemplo, **eth0**) y una interfaz lógica es un conjunto de valores (a veces llamados *perfiles*) que pueden asignarse a los parámetros variables de una interfaz física. Las definiciones *iface* en */etc/network/interfaces* son, en realidad, definiciones de interfaces lógicas no de interfaces físicas, pero si no se indica nada una interfaz física, será configurada, por defecto, como interfaz lógica.

No obstante, si tenemos un ordenador portátil que utilizamos en sitios diferentes (por ejemplo, casa y trabajo) y necesitamos configuraciones diferentes para la red de cada sitio, podemos hacer uso de las definiciones de interfaz lógica. Primero se deben definir dos interfaces lógicas, como casa y trabajo (en lugar de **eth0** como se hizo anteriormente):

```
 iface casa inet static
            address 192.168.1.30
            netmask 255.255.255.0
            gateway 192.168.1.1
 iface trabajo inet static
            address 158,.109.65.66
            netmask 255.255.240.0
            gateway 158.109.64.1
```
De esta manera, la interfaz física **eth0** se puede activar para la red de casa con ifup eth0=casa y para reconfigurarla para el trabajo con *ifdown eth0; ifup eth0=trabajo*.

El mecanismo es muy potente y se puede ampliar a través de la configuración en función de una serie de condicionantes, utilizando una sección mapping. La sintaxis de una sección *mapping* es la siguiente:

```
 mapping patrón
         script nombre_script
          [map script]
```
El *script* llamado en la sección *mapping* será ejecutado con el nombre de la interfaz física como argumento y con el contenido de todas las líneas map de la sección. Antes de finalizar, el *script* mostrará el resultado de la transformación por la salida estándar.

Por ejemplo, la siguiente sección mapping hará que ifup active la interfaz eth0 como interfaz lógica casa:

```
 mapping eth0
         script /usr/local/sbin/echo-casa
```
donde */usr/local/sbin/echo-casa* es:

#!/bin/sh echo casa

Esto puede ser útil si tenemos, por ejemplo, dos tarjetas de red diferentes (una para casa y otra para el trabajo). El directorio */usr/share/doc/ifupdown/examples/* contiene un *script* de transformación que se puede usar para seleccionar una interfaz lógica, basándose en la dirección MAC (*Media Access Controller*). Primero se debe instalar el *script* en un directorio apropiado con:

install -m770 /usr/share/doc/ifupdown/examples/get-mac-address.sh /usr/local/sbin/

A continuación se puede añadir una sección como la siguiente al */etc/network/interfaces*:

```
 mapping eth0
         script /usr/local/sbin/get-mac-address.sh
         map 02:23:45:3C:45:3C casa 
         map 00:A3:03:63:26:93 trabajo
```
Existen otros programas de transformación más sofisticados, como **guessnet** o **laptop-net**. Por ejemplo, en el caso de **guessnet**, se debe instalar el paquete y declarar una sección en */etc/network/interfaces*:

```
 mapping eth0
         script guessnet-ifupdown
         map casa 
          map trabajo
```
Ahora al hacer ifup eth0, guessnet verificará si eth0 tiene que activarse como casa o trabajo, utilizando la información almacenada en las definiciones de las interfaces lógicas.

Es posible también configurar los dispositivos de red para el arranque en caliente a través del paquete hotplug. Este tipo de configuración es útil cuando utilizamos dispositivos removibles, como por ejemplo, un módem USB. Más información en [GRD].

# **4.1.2. Configuración de la red en IPv6**

<span id="page-32-0"></span>En relación con la configuración de IPv6, los sistemas GNU/Linux incorporan esta funcionalidad a través de su implementación en el *kernel* o a través de módulos (en Debian se incluyen en el *kernel* y algunas arquitecturas específicas a través de un módulo llamado ipv6). Herramientas básicas como ping y traceroute tienen sus equivalentes IPv6, ping6 y traceroute6, disponibles en los paquetes iputils-ping y iputils-tracepath, respectivamente. Una red IPv6 se configura en forma similar a IPv4 con el archivo */etc/network/interfaces* (verificar previamente que su router es compatible con IPv6 que retransmita datos a la red IPv6 global):

```
iface eth0 inet6 static
    address fe80:0db8::0470:0534 
    netmask 64
     # Desactivar autoconfiguración
     # autoconf 0
     # El enrutador se configura automáticamente
    # y no tiene dirección fija (accept ra 1). Si la tuviera:
     # gateway 2001:db8:1234:5::1 map trabajo
```
Las subredes IPv6 generalmente tienen una máscara de red de 64 bits, lo cual significa que existen 264 direcciones diferentes dentro de la subred y permite a un método llamado *autoconfiguración de direcciones sin estado* (SLAAC, *Stateless Address Autoconfiguration*) selecionar una dirección basada en la dirección MAC de la interfaz de red. De forma predeterminada, si SLAAC está activado en la red, el *kernel* encontrará *routers* IPv6 automáticamente y configurará las interfaces de red.

Este tipo de configuración puede tener consecuencias en la privacidad, ya que si se cambia de red frecuentemente, sería fácil la identificación del dispositivo en estas redes. Las extensiones de privacidad de IPv6 solucionan este problema y asignarán direcciones adicionales generadas aleatoriamente a la interfaz, las cambiarán periódicamente y las utilizarán para conexiones salientes, mientras que las conexiones entrantes podrán utilizar las direcciones generadas por SLAAC. Un ejemplo de esta configuración es activar en */etc/network/interfaces*:

```
iface eth0 inet6 auto
     # Preferir las direcciones asignadas 
      # aleatoriamente para conexiones salientes.
     privext 2
```
Si no se dispone de una conexión IPv6, el método alternativo es utilizar un túnel sobre IPv4. De acuerdo con [HeMa] un proveedor (gratuito) de dichos túneles es<http://www.gogo6.net/freenet6/tunnelbroker>y para ello es necesario registrarse con una cuenta en el sitio web, instalar un paquete (**gogoc**) y configurar el túnel a través del archivo */etc/gogoc/gogoc.conf* agregando las líneas userid y password (que se obtuvieron después del registro por email) y reemplazar *server* con *authenticated.freenet6.net*. Consultad [HeMa] para la configuración de lamáquina como router IPv6 para las máquinas de la red local.

# **4.1.3. Configuración de red en (estilo) Fedora**

<span id="page-33-0"></span>Red Hat y Fedora utilizan diferente estructura de ficheros para la configuración de la red: */etc/sysconfig/network*. Por ejemplo, para la configuración estática de la red:

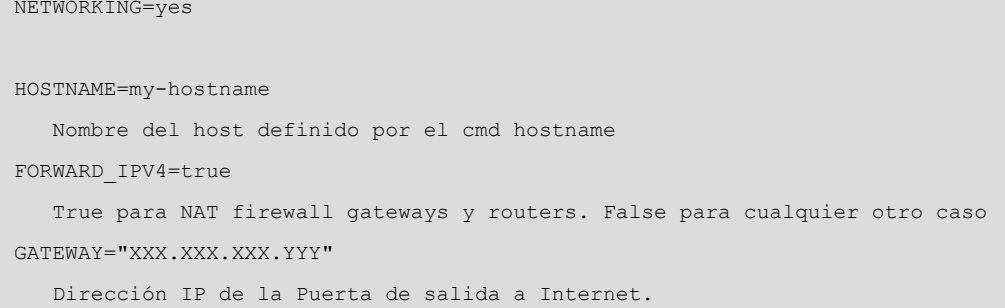

Para configuración por DHCP se debe quitar la línea de *gateway*, ya que será asignada por el servidor. Y en caso de incorporar NIS debe agregarse una línea con el servidor de dominio: **NISDOMAIN=NISProject1**.

Para configurar la interfaz **eth0** en el archivo */etc/sysconfig/network-scripts/ifcfgeth0* (reemplazar las X con los valores adecuados):

```
DEVICE=eth0
BOOTPROTO=static
BROADCAST=XXX.XXX.XXX.255
IPADDR=XXX.XXX.XXX.XXX
NETMASK=255.255.255.0
NETWORK=XXX.XXX.XXX.0
ONBOOT=yes Activará la red en el boot
```
# También a partir de FC3 se pueden agregar:

```
TYPE=Ethernet
HWADDR=XX:XX:XX:XX:XX:XX
GATEWAY=XXX.XXX.XXX.XXX
IPV6INIT=no
USERCTL=no
PEERDNS=yes
```
# O si no para configuración por DHCP:

DEVICE=eth0 ONBOOT=yes

BOOTPROTO=dhcp

Para deshabilitar DHCP, hay que cambiar BOOTPROTO=dhcp a BOOTPROTO=none. Cualquier cambio en estos ficheros deberá reiniciar los servicios con service network restart (o sino /etc/init.d/network restart).

Para cambiar el nombre del *host* se deben seguir estos tres pasos:

**1)** El comando hostname nombre-nuevo.

**2)** Cambiar la configuración de la red en */etc/sysconfig/network* editando: HOSTNAME=nombre-nuevo.

**3)** Restaurando los servicios (o haciendo un *reboot*):

- service network restart (*o /etc/init.d/network restart*).
- Reiniciando el *desktop* pasando a modo consola **init3** y cambiando a modo GUI **init5**.

Verificar si el nombre está dado de alta en el */etc/hosts*. El hostname puede ser cambiado en tiempo de ejecución con [sysctl](http://node1.yo-linux.com/cgi-bin/man2html?cgi_command=sysctl) -w kernel.hostname="nombre-nuevo".

# **4.1.4. Configuración de una red Wi-Fi (inalámbrica)**

<span id="page-34-0"></span>Ya se comentó en el módulo "Nivel Usuario" (apartado 4.6) la configuración de la red inalámbrica, pero en este apartado se darán algunos detalles complementarios/alternativos. Para la configuración de interfaces Wi-Fi se utilizan básicamente el paquete **wireless-tools** (además de ifconfig o ip). Este paquete utiliza el comando iwconfig para configurar una interfaz inalámbrica, pero también se puede hacer a través del */etc/network/interfaces*.

# **Ejemplo: Configurar una WiFi en Debian (similar en FC)**

En este caso mostraremos los pasos para cargar los *drivers* de una tarjeta Intel Pro/Wireless 2200BG como método general, pero en los *kernels* actuales estos *drivers* ya están incluidos en el *kernel*, por lo cual no es necesario realizar estos pasos previos aunque sirve como modo de ejemplo. Normalmente, el software que controla las tarjetas se divide en dos partes: el módulo software que se cargará en el *kernel* a través del comando modprobe y el *firmware*, que es el código que se cargará en la tarjeta y que nos da el fabricante (consultar la página de Intel para este modelo o el proyecto Wireless Kernel [http://wireless.kernel.org/](http://wireless.kernel.org/en/users/Drivers/iwlwifi) [en/users/Drivers/iwlwifi](http://wireless.kernel.org/en/users/Drivers/iwlwifi)). Como estamos hablando de módulos, es interesante utilizar el paquete de Debian **module-assistant**, que nos permite crear e instalar fácilmente un módulo (otra opción sería instalar las fuentes y crear el módulo correspondiente). El software (lo encontramos en la página del fabricante y lo denomina ipw2200) lo compilaremos e instalaremos con el comando ma del paquete module-assistant.

```
aptget install module-assistant instalación del paquete
m-a -t update
m-a -t -f get ipw2200
m-a -t -build ipw2200
m-a -t install ipw2200
```
Desde la dirección indicada por el fabricante (en su documentación), se descarga la versión del *firmaware* compatible con la versión del *driver*, se descomprime e instala en */usr/lib/hotplug/firmaware* (donde X.X es la versión del el *firmaware*):

```
tar xzvf ipw2200fw2.4.tgz C /tmp/fwr/
cp /tmp/fwr/*.fw /usr/lib/hotplug/firmware/
```
Con esto se copiarán tres archivos (ipw2200-bss.fw, ipw2200-ibss.fw y ipw2200-sniffer.fw). Luego se carga el módulo con modprobe ipw2200, se reinicia el sistema (reboot) y luego, desde la consola, podemos hacer dmesg | grep ipw, este comando nos mostrará algunas líneas similares a las que se muestran a continuación y que indicarán que el módulo está cargado (se puede verificar con lsmod):

```
ipw2200: Intel(R) PRO/Wireless 2200/2915 Network Driver, git1.0.8
ipw2200: Detected Intel PRO/Wireless 2200BG Network Connection
...
```
Luego se descarga el paquete wirelesstools que contiene iwconfig y, entre otras, con aptget install wirelesstools y ejecutamos iwconfig; saldrá algo parecido a:

```
eth1 IEEE 802.11b ESSID:"Nombre-de-la-Wifi"
Mode:Managed Frequency:2.437 GHz
Access Point:00:0E:38:84:C8:72
Bit Rate=11 Mb/s TxPower=20 dBm
Security mode:open
...
```
A continuación, se deberá configurar el archivo */etc/network/interfaces*. Seguir el procedimiento indicado en el módulo "Nivel Usuario" (apartado 4.6.).
### **4.2. Configuración del name resolver**

El siguiente paso es configurar el *name resolver*, que convierte nombres tales como *nteum.remix.cat* en 192.168.110.23.

La forma como el sistema de resolución de nombres actúa viene dada por la línea *hosts* del archivo de configuración */etc/nsswitch.conf*. Esta línea lista los servicios que deberían usarse para resolver un nombre, por ejemplo, **dns**, **files**, **nis**, **nisplus** (ver man -s 5 nsswitch.conf). Si se utiliza el servicio **dns**, el comportamiento del sistema de resolución también viene dado por el archivo de configuración */etc/resolv.conf* que contiene las direcciones IP de los servidores de nombres. Su formato es muy simple (una línea de texto por sentencia). Existen tres palabras clave para tal fin: *domain* (dominio local), *search* (lista de dominios alternativos) y *name server* (la dirección IP del *domain name server*).

### **4.2.1. Ejemplo de** */etc/resolv.conf*

```
domain remix.com
search remix.com piru.com
name server 192.168.110.1
name server 192.168.110.65
```
Esta lista de servidores de nombre a menudo dependen del entorno de red, que puede cambiar dependiendo de dónde esté o se conecte la máquina.

Los programas de conexión a líneas telefónicas (pppd) u obtención de direcciones IP automáticamente (dhclient) son capaces de modificar *resolv.conf* para insertar o eliminar servidores, pero esta característica no siempre funciona adecuadamente y a veces puede entrar en conflicto y generar configuraciones erróneas. El paquete **resolvconf** (por defecto en algunas distribuciones) soluciona de forma adecuada el problema y permite una configuración simple de los servidores de nombre en forma dinámica. **resolvconf** está diseñado para funcionar sin que sea necesaria ninguna configuración adicional, no obstante, puede requerir alguna intervención para lograr que funcione adecuadamente.

En Debian es un paquete opcional y puede instalarse con los procedimientos habituales. Esto modificará la configuración de */etc/resolv.conf*, que será reemplazada por un enlace a */etc/resolvconf/run/resolv.conf* y el **resolvconf** utilizará un archivo que será generado dinámicamente en */etc/resolvconf/run/resolv.conf*. Se debe tener en cuenta que el **resolvconf** solo es necesario para modificar dinámicamente los *nameserver*, pero si en nuestra red los *nameservers* no cambian frecuentemente, el */etc/resolv.conf* puede ser lo más adecuado.

Cuando **resolvconf** está instalado no es necesario modificar */etc/resolv.conf*, ya que este será automáticamente regenerado por el sistema. Si es necesario definir *nameservers*, se podría agregar como *dns-nameservers* en */etc/network/interfaces* (generalmente después de la línea de *gateway*).

### **4.2.2. El archivo** *host.conf*

El archivo */etc/host.conf* contiene información específica para la resolución de nombres. Su importancia reside en indicar dónde se resuelve primero la dirección o el nombre de un nodo. Esta consulta puede hacerse al servidor DNS o a tablas locales dentro de la máquina actual (*/etc/hosts*), y su formato incluye las siguientes palabras claves *order*, *trim*, *multi*, *nospoof*, *spoof* y *reorder*, siendo las más habituales las siguientes:

- **order**. Indica el orden de cómo se realizará la búsqueda del nombre (por ejemplo, *bind*, *hosts*, *nis*).
- **multi**. Que puede ser *on*, por lo cual retornará todas las direcciones válidas para un *host* que esté en */etc/hosts file* en lugar de solo devolver el primero (*off*). Si está en *on* puede causar retardos importantes cuando */etc/hosts* sea de gran tamaño.
- **nospoof/spoofalert/spoof** (*on/off*). Relacionado con cuestiones de seguridad con relación a prevenir el *hostname spoofing* realizado por algunas aplicaciones.

#### **Ejemplo de** */etc/host.conf*

```
order hosts,bind
multi on
```
Esta configuración indica que primero se verifique el /*etc/hosts* antes de solicitar una petición al DNS y también indica (2.ª línea) que retorne todas las direcciones válidas que se encuentren en */etc/hosts*. Por lo cual, el archivo */etc/hosts* es donde se colocan las direcciones locales o también sirve para acceder a nodos sin tener que consultar al DNS.

La consulta es mucho más rápida, pero tiene la desventaja de que si el nodo cambia, la dirección será incorrecta. En un sistema correctamente configurado, solo deberán aparecer los nodos locales y una entrada para la interfaz *loopback*.

### **4.2.3. El archivo** */etc/hosts*

Este archivo actúa como servidor de nombres y es especialmente útil en una red local no exista una alta variabilidad de las IP asignadas a los nombres:

```
127.0.0.1 localhost
192.168.168.254 nteum.remix.local nteum
# Nodos red privada 
192.168.168.1 nodo1.remix.local nodo1
192.168.168.2 nodo2.remix.local nodo2
# The following lines are desirable for IPv6 capable hosts
```

```
::1 localhost ip6-localhost ip6-loopback
ff02::1 ip6-allnodes
ff02::2 ip6-allrouters
```
Para el nombre de una máquina pueden utilizarse *alias*, que significa que esa máquina puede llamarse de diferentes maneras para la misma dirección IP. En referencia a la interfaz *loopback*, este es un tipo especial de interfaz que permite realizar a nodo conexiones consigo misma (por ejemplo, para verificar que el subsistema de red funciona sin acceder a la red). Por defecto, la dirección IP 127.0.0.1 ha sido asignada específicamente al *loopback* (un comando ssh 127.0.0.1 conectará con la misma máquina). Su configuración es muy fácil (la realiza generalmente el *script* de inicialización de red).

Como se mencionó anteriormente, desde la versión 2 de la biblioteca **libc** existe un reemplazo importante con respecto a la funcionalidad del archivo *host.conf*. Esta mejora incluye la centralización de información de diferentes servicios para la resolución de nombres, lo cual presenta grandes ventajas para el administrador de red. Toda la información de consulta de nombres y servicios ha sido centralizada en el archivo */etc/nsswitch.conf*, el cual permite al administrador configurar el orden y las bases de datos de modo muy simple.

En este archivo cada servicio aparece uno por línea con un conjunto de opciones, donde, por ejemplo, la resolución de nombres de nodo es una de ellas. En este se indica que el orden de consulta de las bases de datos para obtener el IP del nodo o su nombre será primero el servicio de DNS, que utilizará el archivo */etc/resolv.conf* para determinar la IP del nodo DNS, y en caso de que no pueda obtenerlo, utilizará el de las bases de datos local (*/etc/hosts*). Otras opciones para ello podrían ser *nis, nisplus*, que son otros servicios de información que se describirán en unidades posteriores. También se puede controlar por medio de acciones (entre []) el comportamiento de cada consulta, por ejemplo:

hosts: files mdns4 minimal [NOTFOUND=return] dns mdns4

Esto indica que cuando se realice la consulta al mdns4, si no existe un registro para esta consulta, retorne al programa que la hizo con un cero. Puede utilizarse el '!' para negar la acción, por ejemplo:

hosts dns [!UNAVAIL = return] files

### **4.3. Configuración del** *routing*

Otro aspecto que hay que configurar es el *routing*. Si bien existe el tópico sobre su dificultad, generalmente se necesitan unos requerimientos de *routing* muy simples. En un nodo con múltiples conexiones, el *routing* consiste en decidir dónde hay que enviar y qué se recibe. Un nodo simple (una sola conexión de red) también necesita *routing*, ya que todos los nodos disponen de un *loopback* y una conexión de red (por ejemplo, Ethernet, PPP o SLIP). Como se explicó

#### **Nota**

Consulta de tablas de *routing*: **route-n** o también **netstat-r** anteriormente, existe una tabla llamada *routing table*, que contiene filas con diversos campos, pero con tres de ellos sumamente importantes: **direcciónde** destino, interfaz por donde saldrá el mensaje y dirección IP, que efectuará el siguiente paso en la red (*gateway*).

El comando *route* permite modificar esta tabla para realizar las tareas de *routing* adecuadas. Cuando llega un mensaje, se mira su dirección destino, se compara con las entradas en la tabla y se envía por la interfaz, en la que la dirección coincide mejor con el destino del paquete. En caso contrario, si está especificado un *gateway*, el mensaje se enviará por la interfaz adecuada.

Consideremos, por ejemplo, que nuestro nodo está en una red clase C con dirección 192.168.110.0 y tiene una dirección 192.168.110.23; y el *router* con conexión a Internet es 192.168.110.3.

En primer lugar, debemos configurar la interfaz:

```
ifconfig eth0 192.168.110.23 netmask 255.255.255.0 up
```
Más adelante, debemos indicar que todos los paquetes con direcciones 192.168.0.\* deben ser enviados al dispositivo de red:

route add -net 192.1 ethernetmask 255.255.255.0 eth0

El -*net* indica que es una ruta de red pero también puede utilizarse -*host* 192.168.110.3. Esta configuración permitirá conectarse a todos los nodos dentro del segmento de red (192.1), pero ¿qué pasará si se desea conectar con otro nodo fuera de este segmento? Sería muy difícil tener todas las entradas adecuadas para todas las máquinas a las cuales se quiere conectar. Para simplificar esta tarea, existe el *default route*, que se utiliza cuando la dirección destino no coincide en la tabla con ninguna de las entradas. Una posibilidad de configuración sería:

route add default gw 192.168.110.3 eth0

#### **Nota**

El gw es la IP o nombre de un *gateway* o nodo *router*.

Una forma alternativa de hacerlo es:

```
ifconfig eth0 inet down deshabilito la interfaz
ifconfig
lo Link encap:Local Loopback ... (no mostrará ninguna entrada para eth0)
route ... (no mostrará ninguna entrada en la tabla de rutas)
```
Luego se habilita la interfaz con una nueva IP y una la nueva ruta:

```
ifconfig eth0 inet up 192.168.0.111 \setminus netmask 255.255.0.0 broadcast 192.168.255.255
 route add -net 10.0.0.0 netmask 255.0.0.0 \
 gw 192.168.0.1 dev eth0
```
La barra (\) indica que el comando continúa en la siguiente línea. El resultado:

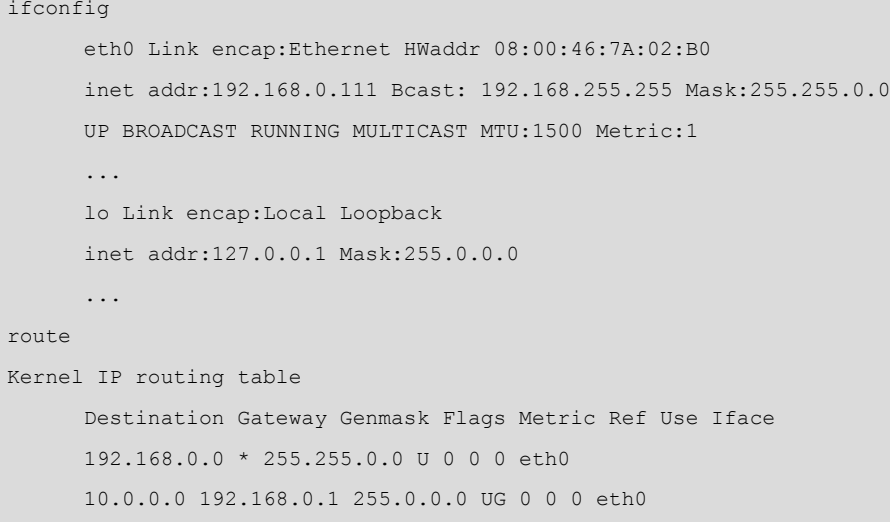

Para más información ver los comandos *ifconfig*(8) y *route*(8).

## **4.4. Configuración del** *inetd*

El siguiente paso en la configuración de red es la configuración de los servidores y servicios que permitirán a otro usuario acceder a la máquina local o a sus servicios. Los programas servidores utilizarán los puertos para escuchar las peticiones de los clientes, los cuales se dirigirán a este servicio como *IP:port*. Los servidores pueden funcionar de dos maneras diferentes: *standalone* (en esta manera el servicio escucha en el puerto asignado y siempre se encuentra activo) o a través del inetd.

El **inetd** es un servidor que controla y gestiona las conexiones de red de los servicios especificados en el archivo */etc/inetd.conf*, el cual, ante una petición de servicio, pone en marcha el servidor adecuado y le transfiere la comunicación.

Dos archivos importantes necesitan ser configurados: */etc/services* y */etc/ inetd.conf*. En el primero se asocian los servicios, los puertos y el protocolo y en el segundo, qué programas servidores responderán ante una petición a un puerto determinado. El formato de */etc/services* es *name port/protocol aliases*, donde el primer campo es nombre del servicio, el segundo, el puerto donde

atiende este servicio y el protocolo que utiliza, y el siguiente, un alias del nombre. Por defecto existen una serie de servicios que ya están preconfigurados. A continuación se muestra un ejemplo de */etc/services* (# indica que lo que existe a continuación es un comentario):

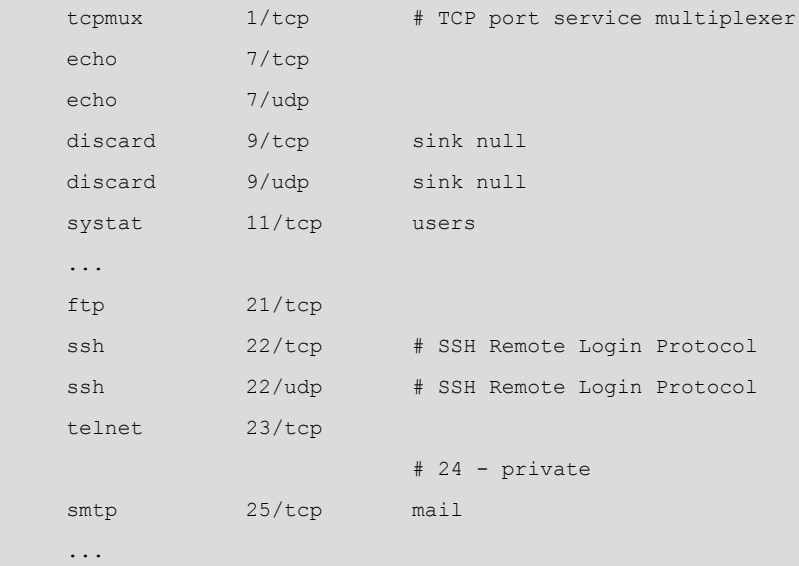

El archivo */etc/inetd.conf* es la configuración para el servicio maestro de red (*inetd server daemon*). Cada línea contiene siete campos separados por espacios: *service socket*\_*type proto flags user server*\_*path server*\_*args*, donde service es el servicio descrito en la primera columna de */etc/services*, *socket*\_*type* es el tipo de socket (valores posibles *stream*, *dgram*, *raw*, *rdm*, o *seqpacket*), proto es el protocolo válido para esta entrada (debe coincidir con el de */etc/services*), flags indica la acción que tomar cuando existe una nueva conexión sobre un servicio que se encuentra atendiendo a otra conexión (*wait* le dice a inetd no poner en marcha un nuevo servidor o *nowait* significa que inetd debe poner en marcha un nuevo servidor). User será el usuario con el cual se identificará quién ha puesto en marcha el servicio, *server\_path* es el directorio donde se encuentra el servidor y *server\_args* son argumentos posibles que serán pasados al servidor. Un ejemplo de algunas líneas de */etc/inetd.conf es* (recordar que # significa comentario, por lo cual, si un servicio tiene # antes de nombre, significa que no se encuentra disponible):

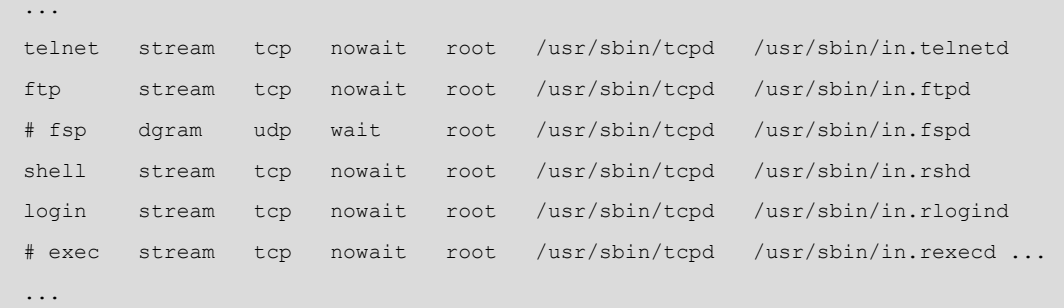

A partir de Debian Woody 3.0 r1, la funcionalidad de inetd ha sido reemplazada por **xinetd** (recomendable ya que presenta más opciones con relación a la configuración de servicios y seguridad), el cual necesita el archivo de configuración */etc/xinetd.conf* (ver el final del módulo) y el directorio */etc/xinetd.d*.

Además de la configuración de inetd o xinetd, la configuración típica de los servicios de red en un entorno de escritorio o servidor básico podría incluir además:

- **ssh**: conexión interactiva segura como reemplazo de telnet e incluye dos archivos de configuración */etc/ssh/ssh\_config* (para el cliente) y */etc/ssh/sshd\_config* (para el servidor).
- **exim**: agente de transporte de correo (MTA), incluye los archivos de configuración: */etc/exim/exim.conf, /etc/mailname, /etc/aliases, /etc/email-addresses*.
- **fetchmail**: daemon para descargar el correo de una cuenta POP3, */etc/fetchmailrc.*
- **procmail**: programa para filtrar y distribuir el correo local, *~/.procmailrc.*
- **tcpd**: servicios de filtros de máquinas y dominios habilitados y deshabilitados para conectarse al servidor (*wrappers*): */etc/hosts.allow, /etc/hosts.deny.*
- **DHCP**: servicio para la gestión (servidor) u obtención de IP (cliente), */etc/dhcp3/dhclient.conf* (cliente), */etc/default/dhcp3-server* (servidor), */etc/dhcp3/dhcpd.conf* (servidor). Los directorios/nombre pueden variar en función del paquete instalado.
- **CVS**: sistema de control de versiones concurrentes, */etc/cvs-cron.conf, /etc/ cvs-pserver.conf*.
- **NFS**: sistema de archivos de red, */etc/exports.*
- **Samba**: sistema de archivos de red y compartición de impresoras en redes Windows, */etc/samba/smb.conf.*
- **CUPS**: sistema de impresión, */etc/cups/\**
- **Apache** y **Apache2**: servidor de web, */etc/apache/\** y */etc/apache2/\**.
- **squid**: servidor *proxy-caché, /etc/squid/\**.

### **Ved también**

Para ver más sobre la configuración típica de los servicios de red en un entorno de escritorio o servidor básico, podéis ver el módulo de servidores (módulo 2) de la asignatura *Administración avanzada de sistemas GNU-Linux*.

#### **4.5. Configuración adicional: protocolos y** *networks*

Existen otros archivos de configuración que en la mayoría de los casos no se utilizan pero que pueden ser interesantes. El */etc/protocols* es un archivo que relaciona identificadores de protocolos con nombres de protocolos, así, los programadores pueden especificar los protocolos por sus nombres en los programas.

### **Ejemplo de** */etc/protocols*

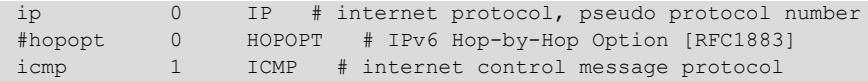

El archivo */etc/networks* tiene una función similar a */etc/hosts*, pero con respecto a las redes, indica nombres de red con relación a su dirección IP (el comando *route* mostrará el nombre de la red y no su dirección en este caso).

### **Ejemplo de** */etc/networks*

```
loopnet 127.0.0.0
localnet 192.168.0.0
amprnet 44.0.0.0 ...
```
### **4.6. Aspectos de seguridad**

Es importante tener en cuenta los aspectos de seguridad en las conexiones a red, ya que una fuente de ataques importantes se produce a través de la red. Ya se hablará más sobre este tema en la unidad correspondiente a seguridad; sin embargo, hay unas cuantas recomendaciones básicas que deben tenerse en cuenta para minimizar los riesgos inmediatamente antes y después de configurar la red de nuestro ordenador:

**a)** No activar servicios en */etc/inetd.conf* que no se utilizarán, insertar un "#" antes del nombre para evitar fuentes de riesgo.

**b)** Modificar el archivo */etc/ftpusers* para denegar que ciertos usuarios puedan tener conexión vía ftp con su máquina.

**c)** Modificar el archivo */etc/securetty* para indicar desde qué terminales (un nombre por línea), por ejemplo: tty1 tty2 tty3 tty4, se permite la conexión del superusuario (*root*). Desde los terminales restantes, *root* no podrá conectarse.

**d)** Utilizar el programa **tcpd**. Este servidor es un *wrapper* que permite aceptar-negar un servicio desde un determinado nodo y se coloca en el */etc/ inetd.conf* como intermediario de un servicio. El **tcpd** verifica unas reglas de acceso en dos archivos: */etc/hosts.allow /etc/host.deny*

Si se acepta la conexión, pone en marcha el servicio adecuado pasado como argumento, por ejemplo, la línea del servicio de ftp antes mostrada en inetd.conf: *ftp stream tcp nowait root /usr/sbin/tcpd /usr/sbin/in.ftpd*. *tcpd* primero busca */etc/hosts.allow* y luego */etc/hosts.deny*. El archivo *hosts.deny* contiene la información sobre cuáles son los nodos que no tienen acceso a un servicio dentro de esta máquina. Una configuración restrictiva es ALL: ALL, ya que solo se permitirá el acceso a los servicios desde los nodos declarados en */etc/ hosts.allow*.

**e)** El archivo */etc/hosts.equiv* permite el acceso a esta máquina sin tener que introducir una clave de acceso (password). Se recomienda no usar este mecanismo y aconsejar a los usuarios no utilizar el equivalente desde la cuenta de usuario a través del archivo .*rhosts*.

**f)** En Debian es importante configurar */etc/security/access.conf*, el archivo que indica las reglas de quién y desde dónde se puede conectar (*login*) a esta máquina. Este archivo tiene una línea por orden con tres campos separados por ':' del tipo *permiso: usuarios:origen*. El primero será un + o - (acceso denegado), el segundo un nombre de usuario/s, grupo o *user@host*, y el tercero un nombre de un dispositivo, nodo, dominio, direcciones de nodo o de redes, o ALL.

#### **Ejemplo de** *access.conf*

Este comando no permite root logins sobre tty1:

ALL EXCEPT root:tty1 ...

Permite acceder a *u1*, *u2*, *g1* y todos los de dominio remix.cat:

+:u1 u2 g1 .remix.com:ALL

### **4.7. Opciones del IP**

Existen una serie de opciones sobre el tráfico IP que es conveniente mencionar. Su configuración se realiza a través de la inicialización del archivo correspondiente en directorio */proc/sys/net/ipv4/*. El nombre del archivo es el mismo que el del comando y para activarlos se debe poner un 1 dentro del archivo, y un 0 para desactivarlo. Por ejemplo, si se quiere activar *ip\_forward*, se debería ejecutar:

echo 1 > /proc/sys/net/ipv4/ip\_forward

Los más utilizados son: *ip\_forward* utilizado para el routing entre interfaces o con *IP Masquerading; ip\_default\_ttl,* que es el tiempo de vida para un paquete IP (64 milisegundos por defecto) *ip\_bootp\_agent* variable lógica (booleana), que acepta paquetes (o no) con dirección origen del tipo 0.b.c.d y destino de este nodo, *broadcast* o *multicast*.

Estas opciones también se pueden modificar estáticamente a través del archivo */etc/sysctl.conf* (mirar en */etc/sysctl.d/* para variables adicionales y *sysctl.conf* (5) para mayor información).

En caso de que no sea necesario trabajar con IPv6, se pueden deshabilitar haciendo:

echo "net.ipv6.conf.all.disable ipv6 = 1" >> /etc/sysctl.conf

Y para mirar los cambios:

```
sysctl -p
net.ipv6.conf.all.disable_ipv6 = 1
```
### **4.8. Comandos para la solución de problemas con la red**

Si tiene problemas en la configuración de la red, se puede comenzar verificando la salida de los siguientes comandos para obtener una primera idea:

```
 ifconfig
 cat /proc/pci
 cat /proc/interrupts
 dmesg | more
```
Para verificar la conexión a la red, se pueden utilizar los siguientes comandos (se debe tener instalado netkit-ping, traceroute, dnsutils, iptables y net-tools):

```
ping uoc.edu # verificar la conexión a Internet
 traceroute uoc.edu # rastrear paquetes IP
ifconfig \qquad \qquad \qquad verificar la configuración del host
 route -n # verificar la configuración de la ruta
 dig [@dns.uoc.edu] www.uoc.edu # verificar registros de www.uoc.edu 
                           # sobre el servidor dns.uoc.edu
 iptables -L -n |less # verificar filtrado de paquetes (kernel >=2.4)
 netstat -a # muestra todos los puertos abiertos
netstat -l --inet \# muestra los puertos en escucha
netstat -ln --tcp \# mostrar puertos tcp en escucha (numérico)\langle p \rangle
```
Entre toda ella ampliaremos la explicación de netstat (forma parte del paquete **net-tools**) ya que es una de las herramientas que nos muestra un informe instantáneo de la actividad de red. Cuando se ejecuta sin parámetros, nos mostrará todas las conexiones abiertas, que puede ser una lista demasiado detallada, ya que incluye algunos puntos de conexión que no son de red (la comunicación de dbus, por ejemplo). No obstante, cuenta con gran cantidad de parámetros para definir la salida. Entre los más utilizados podemos enumerar: **-t**. Muestra conexiones TCP

- **-u**. Muestra conexiones UDP
- **-a**. Muestra puertos en Listen (conexiones entrantes)
- **-n**. Muestra IP, puertos e ID del usuario
- **-p**. Muestra procesos involucrados (útil cuando se ejecuta como *root*)
- **-c**. Actualiza dinámicamente la lista de conexiones

Es habitual ejecutar como **netstat -tupan**, pero es recomendable analizar el resto de parámetros para profundizar en los conceptos de monitorización de la red.

## **5. Configuración del DHCP**

DHCP son las siglas de *dynamic host configuration protocol*. Su configuración es muy simple y sirve para que, en lugar de configurar cada nodo de una red individualmente, se pueda hacer de forma centralizada y su administración sea más fácil. La configuración de un cliente es muy fácil, ya que solo se debe instalar el siguiente paquete: *dhcp-client* (por ejemplo, en Debian *isc-dhcpclient*) agregando la palabra *dhcp* en la entrada correspondiente a la interfaz que se desea que funcione bajo el cliente *dhcp* (por ejemplo, */etc/network/interfaces* debe tener **iface** eth0 inet dhcp...).

La configuración del servidor requiere un poco más de atención, pero no presenta complicaciones. Primero, para que el servidor pueda servir a todos los clientes DHCP (incluido Windows).

En algunas distribuciones no está habilitado el poder enviar mensajes a la dirección 255.255.255.255. Para probarlo, ejecútese:

route add -host 255.255.255.255 dev eth0

Si aparece el siguiente mensaje *255.255.255.255: Unknown host*, debe añadirse la siguiente entrada en */etc/hosts*: *255.255.255.255 dhcp* e intentar nuevamente:

route add -host dhcp dev eth0

La instalación por ejemplo en Debian es apt-get install isc-dhcp-server. La configuración de *dhcpd* se puede realizar modificando el archivo */etc/ dhcp/dhcpd.conf*. Un ejemplo de este archivo es:

```
 # Ejemplo de /etc/dhcp/dhcpd.conf:
 default-lease-time 1200;
 max-lease-time 9200;
 option domain-name "remix.cat";
 deny unknown-clients;
 deny bootp;
 option broadcast-address 192.168.11.255;
 option routers 192.168.11.254;
 option domain-name-servers 192.168.11.1, 192.168.168.11.2;
 subnet 192.168.11.0 netmask 255.255.255.0 { 
    not authoritative;
    range 192.168.11.1 192.168.11.254
```
host marte {

}

```
 hardware ethernet 00:00:95:C7:06:4C;
         fixed address 192.168.11.146;
         option host-name "marte";
         }
      host saturno {
         hardware ethernet 00:00:95:C7:06:44;
         fixed address 192.168.11.147;
         option host-name "saturno";
 }
```
Esto permitirá al servidor asignar el rango de direcciones 192.168.11.1 al 192.168.11.254 tal y como se describe cada nodo. Si no existe el segmento *host* { ... } correspondiente, se asignan aleatoriamente. Las IP son asignadas por un tiempo mínimo de 1.200 segundos y máximo de 9.200 (en caso de no existir estos parámetros, se asignan indefinidamente).

Para poner en marcha el servidor ejecutaremos /etc/init.d/isc-dhcpserver start o service isc-dhcp-server start. Con /usr/sbin/ dhcpd -d -f se podrá ver la actividad del servidor sobre la consola del sistema.

## **6. Múltiples IP sobre una interfaz**

Existen algunas aplicaciones donde es útil configurar múltiples direcciones IP a un único dispositivo de red. Los ISP<sup>28</sup> utilizan frecuentemente esta característica para proveer de características personalizadas (por ejemplo, de World Wide Web y FTP) a sus usuarios. Para ello, el *kernel* debe estar compilado con las opciones de *Network Aliasing* e *IP* (estas opciones ya están activadas por defecto en los kernels actuales).

Los alias son anexados a dispositivos de red virtuales asociados al nuevo dispositivo con un formato tal como:

dispositivo: número virtual

Por ejemplo:

eth0:0, ppp0:8

Una configuración habitual sería en */etc/network/interfaces* asignar por ejemplo tres IP a **eth0**:

```
auto eth0
allow-hotplug eth0
iface eth0 inet static
     address 192.168.1.42
     netmask 255.255.255.0
     gateway 192.168.1.1
auto eth0:0
allow-hotplug eth0:0
iface eth0:0 inet static
     address 192.168.1.43
     netmask 255.255.255.0
auto eth0:1
allow-hotplug eth0:1
iface eth0:1 inet static
     address 192.168.1.44
     netmask 255.255.255.0
```
También se puede hacer a través de la línea de comandos:

ifconfig eth0 192.168.1.42 netmask 255.255.255.0 up ifconfig eth0:0 192.168.1.43 netmask 255.255.255.0 up (28)Del inglés *internet service providers*

..

Lo cual significa que tendremos dos IP 192.168.1.42 y 192.168.1.43 para la misma inerfaz. Para borrar un alias, agregar un '-' al final del nombre (por ejemplo, *ifconfig eth0:0- 0*).

Un caso típico es que se desee configurar una única tarjeta Ethernet para que sea la interfaz de distintas subredes IP. Por ejemplo, supongamos que se tiene una máquina que se encuentra en una red LAN 192.168.0.0/24, y se desea conectar la máquina a Internet usando una dirección IP pública proporcionada con DHCP usando su tarjeta Ethernet existente. Por ejemplo, se puede hacer como en el ejemplo anterior o también editar el archivo */etc/network/interfaces*, de modo que incluya una sección similar a la siguiente:

```
iface eth0 inet static
    address 192.168.0.1
    netmask 255.255.255.0
    network 192.168.0.0
    broadcast 192.168.0.255
iface eth0:0 inet dhcp
```
La interfaz **eth0:0** es una interfaz virtual y al activarse, también lo hará su padre, **eth0**.

Una interface "alias" podría no tener *gateway* ni *dns-nameservers* y la asignación dinámica de IP también es posible.

## **7. IP** *Network Address Translation* **(NAT)**

El NAT es un recurso para que un conjunto de máquinas configuradas en una red interna puedan utilizar una única dirección IP como *gateway*. Esto permite que los nodos en una red local, por ejemplo, puedan salir hacia Internet (es decir, aquellos que utilizan una IP privada, por ejemplo, 198.162.10.1); pero no pueden aceptar llamadas o servicios del exterior directamente, sino a través de la máquina que tiene la IP real.

El IP *Network Address Translation* (NAT) es el reemplazo de lo que se conocía como *IP Masquerade* y forma parte del *kernel* (el cual debe estar configurado con IP\_ADVANCED\_ROUTER, IP\_MULTIPLE\_TABLES \_IP\_ROUTE\_NAT, IP\_FIREWALL y IP\_ROUTE\_FWMARK, pero es la configuración habitual de los *kernels* actuales).

Hoy en día son pocos los servicios que no pueden ejecutarse en una red privada con acceso del exterior y otros deberán ser configurados en modo PASV (pasivo) para que funcionen; sin embargo, WWW, telnet o irc funcionan adecuadamente.

El caso más habitual, hoy en día, es tener un conjunto de máquinas virtualizadas, con una de ellas haciendo de *gateway* y, por ejemplo, conectada al *host* a través de NAT, y las otras en una red interna privada (que a su vez harán NAT con el *gateway*) pero puede extrapolarse a dispositivos físicos de acuerdo a la configuración del hardware de que dispongamos.

Como vimos, y de acuerdo a la RFC 1918, se pueden utilizar como IP privadas los siguientes rangos de direcciones (IP/ Mask): 10.0.0.0/255.0.0.0, 172.16.0.0/255.240.0.0, 192.168.0.0/255.255.0.0.

Los nodos que deben ser ocultados (*masqueraded*) estarán dentro de esta segunda red. Cada una de estas máquinas debería tener la dirección de la máquina que realiza el *masquerade* como *default gateway* o *router*. Sobre esta máquina (*gateway*) podemos configurar una interfaz para que "mire" hacia la red interna (por ejemplo, **eth1**) y otra, hacia la red externa (por ejemplo, **eth0**):

• *Network route* para Ethernet considerando que la red tiene un IP=192.168.1.0/255.255.255.0:

route add -net 192.168.1.0 netmask 255.255.255.0 eth0

• *Default route* para el resto de Internet:

route add default eth0

• Todos los nodos sobre la red 192.168.1/24 serán *masqueraded*:

```
echo 1 > /proc/sys/net/ipv4/ip_forward 
iptables -t nat -A POSTROUTING -o eth0 -j MASQUERADE
```
Para automatizar el proceso y no tener que ejecutarlo durante cada boot del sistema, podemos hacer:

- Modificar el archivo /etc/sysctl.conf con net.ipv4.ip forward=1 (o con el comando sysctl net.ipv4.ip\_forward=1).
- Agregar la regla: iptables -t nat -A POSTROUTING -s 192.168.0.0/24 -o eth0 -j MASQUERADE (se puede incluir "source -s" o no).
- Guardar reglas de iptables: iptables-save > /etc/default/iptables
- Descargar *script* de init 'iptables' [https://github.com/Sirtea/iptables-init](https://github.com/Sirtea/iptables-init-debian)[debian.](https://github.com/Sirtea/iptables-init-debian)
- Iniciar reglas y test: /etc/init.d/iptables start.
- Para mirar las reglas: iptables -L -n y iptables -t nat -L -n.
- Para verificar que todo esté bien desde una máquina interna hacer ping google.com.
- Si es necesario instalarlas en runlevel 2: update-rc.d [-n] iptables defaults (mirar donde están las reglas /etc/default/iptables).

Es necesario recordar que se deberán agregar las reglas de *routing* adecuadas en caso de que sea necesario redirigir los paquetes hacia interfaces internas. Una herramienta útil para observar por dónde están pasando los paquetes y detectar los problemas es el tcpdump, que es muy fácil de utilizar.

Existe otra forma de realizar NAT a través del paquete [iproute2](http://es.wikipedia.org/wiki/Iproute2) (disponible en Debian). Este paquete contiene un conjunto de herramientas que reemplaza las funcionalidades de ifconfig, route y arp. La herramienta principal del paquete iproute2 es ip, su sintaxis es ip [opciones] objeto [comando [argumentos]]. La forma más habitual es el comando **iproute** que administra las entradas de route con las tablas de encaminamiento que maneja el núcleo [DR]. Por ejemplo:

- ip route add 10.0.0.0/24 via 192.168.0.2. Agregar un camino hacia la red 10.0.0/24 por la puerta de enlace 192.168.0.2.
- ip route add nat 158.109.64.1 via 192.168.0.3. Para aplicar NAT antes de transmitir.

Es decir, ip route add nat %lt;extaddr>[/<masklen>] via <intaddr> permitirá que un paquete de entrada destinado a *ext-addr* (la dirección visible desde fuera de Internet) transcriba su dirección destino a *int-addr* (la dirección de su red interna por medio de su *gateway/firewall*). El paquete se encamina de acuerdo a la tabla local de *route*. Se pueden trasladar direcciones simples o bloques:

- ip route add nat 158.109.64.1 via 192.109.0.2. La dirección interna 192.109.0.2 será accesible como 158.109.64.1.
- ip route add nat 158.109.64.32/24 via 192.109.0.0. El bloque 192.109.0.0-31 se trasladará a 158.109.64.32-63.

Este nuevo paquete (iproute2) reemplaza los comandos del paquete original (net-tools) y las equivalencias son:

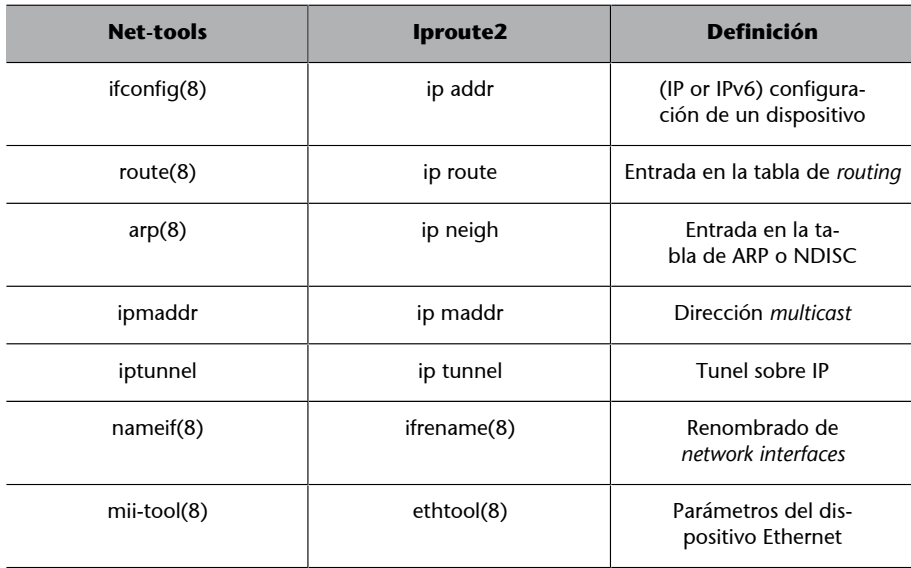

**udev** es el mecanismo que reemplaza el antiguo *device file system* (DevFS) y permite identificar un dispositivo en base a sus propiedades, como por ejemplo, marca, modelo, dispositivo, y además se ejecuta en espacio de usuario. udev permite reglas para especificar qué nombre se le da a un dispositivo y hacer que este, por ejemplo, se visualice como un */dev/mi\_nombre*.

**udev** está formado por unos servicios del *kernel services* (que le transfieren los eventos) y el *daemon udevd* (que traslada estos eventos en acciones que pueden ser configuradas mediante reglas). La inicialización se lleva a cabo mediante */etc/rcS.d/udev*, la configuración se almacena en */etc/udev/udev.conf* y las reglas son obtenidas de */run/udev/rules.d*, */etc/udev/rules.d* o */lib/udev/rules.d* (Debian utiliza en su mayor parte */lib/udev/rules.d*).

Uno de los aspectos interesantes de **udev** es que fue diseñado para responder a eventos de *hotplug*, como los que se definen en las interfaces de red con la etiqueta *allow-hotplug* y las definiciones de las reglas para los dispositivos de red se almacenan en */etc/udev/rules.d/70-persistent-net.rules*. Este mecanismo tiene algunos inconvenientes cuando se trabaja con máquinas virtuales clonadas o se cambia un dispositivo, ya que la configuración del dispositivo original está almacenada en este archivo y el sistema lo reconocerá como un nuevo dispositivo y, por lo tanto, lo reenumerará a continuación. Para solucionar este inconveniente, simplemente se debe borrar el archivo */etc/udev/rules.d/70 persistent-net.rules* y rearrancar el sistema. El comando para gestionar las reglas y el mecanismo udev es udevadm (por ejemplo, udevadm info -a -n / dev/sda).

### **Nota**

Podéis obtener más información al respecto en [HeMa] [http://de](http://debian-handbook.info/browse/stable/sect.hotplug.html)[bian-handbook.info/brow](http://debian-handbook.info/browse/stable/sect.hotplug.html)[se/stable/sect.hotplug.html](http://debian-handbook.info/browse/stable/sect.hotplug.html). Para escribir reglas podéis consultar [http://](http://www.reactivated.net/writing_udev_rules.html) [www.reactivated.net/](http://www.reactivated.net/writing_udev_rules.html) [writing\\_udev\\_rules.html](http://www.reactivated.net/writing_udev_rules.html).

## **9.** *Bridging*

El *bridging* es un método para compartir conexiones; por ejemplo, la conexión a Internet entre dos o más ordenadores, lo que es útil si no se dispone de un *router* con más de un puerto de Ethernet o está limitado por este número. Básicamente, se utiliza para que un ordenador que está conectado a Internet pueda, por otro dispositivo de red, conectarse a un segundo ordenador que no tiene conexión a Internet y proveerle de acceso a Internet. En sistemas físicos puede parecer extraño, pero es habitual cuando tenemos un conjunto de máquinas virtualizadas y queremos que todas tengan acceso a Internet.

El comando a utilizar es el brctl y está incluido en el paquete **bridge-utils** que deberemos instalar (apt-get install bridge-utils). Este nos permitirá configurar y utilizar una nueva interfaz (*bridge*), de la misma forma que **eth0**, **eth1**, etc., la cual no existe físicamente (es virtual) y, de forma transparente, obtendrá los paquetes de una interfaz y los trasladará a la otra.

La forma más simple de crear una interfaz es mediante brctl addbr br0 y se le pueden agregar los dispositivos físicos con brctl addif br0 eth0 eth1.

Para hacerlo a través de */etc/network/interfaces*:

```
iface eth0 inet manual
 iface eth1 inet manual
 # Bridge setup
 iface br0 inet dhcp
         bridge_ports eth0 eth1
```
Si necesitamos configurarla con IP estática, cambiar en *br0*:

```
iface br0 inet static
         bridge_ports eth0 eth1
         address 192.168.1.2
         broadcast 192.168.1.255
         netmask 255.255.255.0
         gateway 192.168.1.1
```
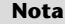

Podéis obtener más información sobre configuración y parámetros (libvirt, wifi, configuración avanzada) en [https://](https://wiki.debian.org/BridgeNetworkConnections) [wiki.debian.org/BridgeNet](https://wiki.debian.org/BridgeNetworkConnections)[workConnections](https://wiki.debian.org/BridgeNetworkConnections).

# **10.** *Virtual private network* **(VPN)**

Una VPN<sup>29</sup> es una red que utiliza Internet como transporte de datos, pero impide que estos puedan ser accedidos por miembros externos a ella.

Tener una red con VPN significa tener nodos unidos a través de un túnel por donde viaja el tráfico y donde nadie puede interactuar con él. Se utiliza cuando se tienen usuarios remotos que acceden a una red corporativa para mantener la seguridad y privacidad de los datos. Para configurar una VPN, se pueden utilizar diversos métodos SSH (SSL), CIPE, IPSec, PPTP y pueden consultarse en las referencias [Bro] [Wil] del proyecto TLDP que, si bien son un poco antiguas, aún nos son útiles porqué muestran los principios y conceptos básicos de la infraestructura VPN.

Para realizar las pruebas de configuración, en este apartado se utilizará la **OpenVPN**, que es una solución basada en SSL VPN, y se puede usar para un amplio rango de soluciones, por ejemplo, acceso remoto, VPN punto a punto, redes WiFi seguras o redes distribuidas empresariales. OpenVPN implementa OSI layer 2 o 3 utilizando protocolos SSL/TLS y soporta autentificación basada en certificados, tarjetas (*smart cards*), y otros métodos de certificación.

OpenVPN no es un servidor *proxy* de aplicaciones ni opera a través de un *web browser*.

### **10.1. Instalación y prueba en modo** *raw*

En este apartado utilizaremos una máquina Debian y otra Ubuntu, pero es similar en el resto de las distribuciones. Primero hay que instalar en ambas máquinas OpenVPN: apt-get install openvpn. En función de la distribución podrá dar algunos errores, ya que intenta arrancar el servicio, pero como todavía no está configurado muestra algunos avisos. Después, se debe probar en modo *raw* si la conectividad entre servidor y cliente funciona o existe algún impedimento (por ejemplo, un *firewall*). Para comprobarlo, deberemos ejecutar lo siguiente:

• Desde el servidor:

openvpn --remote ubub --dev tun1 --ifconfig 10.9.8.1 10.9.8.2

• Desde el cliente:

(29)Del inglés *virtual private network*.

openvpn -remote deba -dev tun1 -ifconfig 10.9.8.2 10.9.8.1

Ambas máquinas deben estar conectadas (en nuestro caso, el nombre de la máquina cliente es *ubub, 10.9.8.2* –Ubuntu– y su IP en el túnel VPN, y *deba, 10.9.8.1*, el nombre de la máquina servidor y la IP en el túnel VPN ). La salida será similar en ambas máquinas; por ejemplo, en el servidor:

Thu Jun 12 12:50:31 2014 OpenVPN 2.2.1 x86\_64-linux-gnu [SSL] [LZO2] [EPOLL] [PKCS11] [eurephia] [MH] [PF INET6] [IPv6 payload 20110424-2 (2.2RC2)] built on Jun 18 2013 Thu Jun 12 12:50:31 2014 IMPORTANT: OpenVPN's default port number is now 1194, based on an official port number assignment by IANA. OpenVPN 2.0-beta16 and earlier used 5000 as the default port. Thu Jun 12 12:50:31 2014 NOTE: OpenVPN 2.1 requires '--script-security 2' or higher to call user-defined scripts or executables Thu Jun 12 12:50:31 2014 \*\*\*\*\*\*\* WARNING \*\*\*\*\*\*\*: all encryption and authentication features disabled -- all data will be tunnelled as cleartext Thu Jun 12 12:50:31 2014 TUN/TAP device tun1 opened Thu Jun 12 12:50:31 2014 do ifconfig, tt->ipv6=0, tt->did ifconfig ipv6 setup=0 Thu Jun 12 12:50:31 2014 /sbin/ifconfig tun1 10.9.8.1 pointopoint 10.9.8.2 mtu 1500 Thu Jun 12 12:50:31 2014 UDPv4 link local (bound): [undef] Thu Jun 12 12:50:31 2014 UDPv4 link remote: [AF\_INET]172.16.1.2:1194 Thu Jun 12 12:50:34 2014 Peer Connection Initiated with [AF\_INET]172.16.1.2:1194 Thu Jun 12 12:50:35 2014 Initialization Sequence Completed

Si hacemos un *ping* sobre el servidor (desde otro terminal) veremos que ambas puntas de túnel funcionan:

• ping 10.9.8.1:

PING 10.9.8.1 (10.9.8.1) 56(84) bytes of data. 64 bytes from 10.9.8.1: icmp\_req=1 ttl=64 time=0.027 ms --- 10.9.8.1 ping statistics --- 2 packets transmitted, 2 received, 0% packet loss, time 999ms rtt min/avg/max/mdev = 0.027/0.045/0.064/0.019 ms

• ping 10.9.8.2:

PING 10.9.8.2 (10.9.8.2) 56(84) bytes of data. 64 bytes from 10.9.8.2: icmp\_req=1 ttl=64 time=0.597 ms --- 10.9.8.2 ping statistics --- 2 packets transmitted, 2 received, 0% packet loss, time 999ms rtt min/avg/max/mdev = 0.597/1.131/1.666/0.535 ms

### Y también podremos ver la interfaz como *tun1* con ifconfig:

tun1 Link encap:UNSPEC HWaddr 00-00-00-00-00-00-00-00-00-00-00-00-00-00-00-00

```
 inet addr:10.9.8.1 P-t-P:10.9.8.2 Mask:255.255.255.255
 UP POINTOPOINT RUNNING NOARP MULTICAST MTU:1500 Metric:1
 RX packets:5 errors:0 dropped:0 overruns:0 frame:0
 TX packets:5 errors:0 dropped:0 overruns:0 carrier:0
 collisions:0 txqueuelen:100 
 RX bytes:420 (420.0 B) TX bytes:420 (420.0 B)
```
Para terminar la aplicación, simplemente hay que hacer un *Crtl+C* (y veréis cómo desaparece también la interfaz virtual *tun1*). El siguiente paso después de verificada la conectividad es realizar la configuración.

### **10.2. VPN con intercambio de llaves estáticas**

Para analizar este servicio, utilizaremos una opción de la OpenVPN llamada *OpenVPN for Static key configurations*, que ofrece una forma simple de configurar una VPN ideal para pruebas o para conexiones punto a punto. Sus ventajas son la simplicidad y que no es necesario un certificado X509 PKI<sup>30</sup> para mantener la VPN. Las desventajas son que solo permite un cliente y un servidor. Al no utilizar el mecanismo de PKI (llave pública y llave privada), puede haber igualdad de claves con sesiones anteriores, debe existir, pues, una llave en modo texto en cada *peer* y la llave secreta debe ser intercambiada anteriormente por un canal seguro.

Recordemos que nuestro túnel VPN tendrá sobre el servidor IP=10.9.8.1 y el cliente con IP=10.9.8.2. La comunicación será encriptada entre el cliente y el servidor sobre UDP port 1194 (que es el puerto por defecto de OpenVPN). Después de instalar el paquete, se deberá generar la llave estática en */etc/openvpn* y copiarla de forma segura al cliente:

```
cd /etc/openvpn
openvpn --genkey --secret static.key
scp static.key ubub:/etc/openvpn
```
En nuestro caso hemos utilizado el comando *secure copy* (scp) para transferir el archivo *static.key* al cliente */ubub*) sobre un canal seguro.

El archivo de configuración del servidor */etc/openvpn/tun0.conf*:

```
dev tun0
ifconfig 10.9.8.1 10.9.8.2 
secret /etc/openvpn/static.key
```
El archivo de configuración del cliente */etc/openvpn/tun0.conf*:

```
remote deba 
dev tun0
ifconfig 10.9.8.2 10.9.8.1
```
(30)Del inglés *public key infrastructu-*

*re*.

secret /etc/openvpn/static.key

Antes de verificar el funcionamiento de la VPN, debe asegurarse en el *firewall* que el puerto 1194 UDP está abierto sobre el servidor y que la interfaz virtual *tun0* usada por OpenVPN no está bloqueada ni sobre el cliente ni sobre el servidor. Tengamos en mente que el 90% de los problemas de conexión encontrados por usuarios nuevos de OpenVPN están relacionados con el *firewall*.

Para verificar la OpenVPN entre dos máquinas, hay que recordar de cambiar las IP y el dominio por el que tenga en su configuración, y luego ejecutar tanto del lado servidor como del cliente (*--verb 6* mostrará información adicional a la salida y puede evitarse en posteriores ejecuciones):

openvpn --config /etc/openvpn/tun0.conf --verb 6

### El cual dará una salida similar a:

```
Thu Jun 12 13:59:58 2014 us=359502 OpenVPN 2.2.1 x86_64-linux-gnu [SSL] [LZO2] [EPOLL] [PKCS11]
       [eurephia] [MH] [PF_INET6] [IPv6 payload 20110424-2 (2.2RC2)] built on Jun 18 2013
.
Thu Jun 12 13:59:58 2014 us=361008 TUN/TAP device tun0 opened
Thu Jun 12 13:59:58 2014 us=361049 TUN/TAP TX queue length set to 100
Thu Jun 12 13:59:58 2014 us=361081 do ifconfig, tt->ipv6=0, tt->did ifconfig ipv6 setup=0
Thu Jun 12 13:59:58 2014 us=361113 /sbin/ifconfig tun0 10.9.8.1 pointopoint 10.9.8.2 mtu 1500
Thu Jun 12 13:59:58 2014 us=363861 Data Channel MTU parms [ L:1544 D:1450 EF:44 EB:4 ET:0 EL:0 ]
Thu Jun 12 13:59:58 2014 us=363927 Local Options String: 'V4,dev-type tun,link-mtu 1544,tun-mtu
      1500,proto UDPv4,ifconfig 10.9.8.2 10.9.8.1,cipher BF-CBC,auth SHA1,keysize 128,secret'
Thu Jun 12 13:59:58 2014 us=363947 Expected Remote Options String: 'V4,dev-type tun,link-mtu
      1544,tun-mtu 1500,proto UDPv4,ifconfig 10.9.8.1 10.9.8.2,cipher BF-CBC,auth SHA1,keysize 128,secret'
..
Thu Jun 12 14:00:37 2014 us=657976 Peer Connection Initiated with [AF_INET]172.16.1.2:1194
Thu Jun 12 14:00:37 2014 us=658000 Initialization Sequence Completed
```
Para verificar su funcionamiento se puede ejecutar, por ejemplo, un *ping 10.9.8.1* desde el cliente, con lo cual veremos su respuesta y además en la consola del servidor un mensaje de la actividad del túnel similar a:

```
Thu Jun 12 14:06:54 2014 us=604089 TUN READ [84]
Thu Jun 12 14:06:54 2014 us=604113 UDPv4 WRITE [124] to [AF_INET]172.16.1.2:1194: DATA len=124
Thu Jun 12 14:06:55 2014 us=604293 UDPv4 READ [124] from [AF_INET]172.16.1.2:1194: DATA len=124
Thu Jun 12 14:06:55 2014 us=604342 TUN WRITE [84]
Thu Jun 12 14:06:55 2014 us=604370 TUN READ [84]
Thu Jun 12 14:06:55 2014 us=604395 UDPv4 WRITE [124] to [AF_INET]172.16.1.2:1194: DATA len=124
```
Para agregar compresión sobre el link, debe añadirse la siguiente línea a los dos archivos de configuración **comp-lzo** y para proteger la conexión a través de un NAT *router/firewall* y seguir los cambios de IP a través de un DNS, si uno de los *peers* cambia, agregar a los dos archivos de configuración:

```
keepalive 10 60 
ping-timer-rem 
persist-tun 
persist-key
```
Como hemos visto, la ejecución anterior es en consola, por lo que queda la consola bloqueada con la ejecución de la VPN; pero una vez depurada, es necesario poner en marcha como *daemon* y para ello es necesario agregar al archivo de configuración */etc/openvpn/tun0.conf* la palabra *daemon* y cambiar en */ etc/default/openvpn* la línea de AUTOSTART="tun0" para indicarle el nombre de nuestra VPN (también se puede poner "all" que ejecutará todos los archivos de configuración */etc/openvpn/\*.conf*). Luego queda ponerla en marcha en ambos lados (service openvpn start) y probar con un ifconfig que existe el *tun0* y con un ping su funcionalidad.

Una vez establecida la conexión, podemos utilizarla para conectarnos como si se tratara de cualquier otra IP; por ejemplo, desde el servidor podemos hacer un ssh 10.9.8.2 que nos conectará al cliente por ssh pero a través del túnel encriptado (con el ssh no es necesario, ya que encripta la comunicación, pero se utiliza a modo de ejemplo).

### **10.3. VPN con TLS**

Si bien como prueba de concepto una VPN con llave estática es muy adecuada, ya que tiene una configuración simple y no necesita de infraestructura PKI, tiene los inconvenientes de la escalabilidad (un servidor y un cliente). La llave, que es la misma, existe en texto en cada *peer* y debe ser copiada por un canal previo seguro. La configuración con TLS nos permitirá resolver estos inconvenientes si bien su configuración y puesta en marcha será algo más compleja.

En primer lugar debemos copiar el *script* que nos permitirá generar las llaves:

```
cd /etc/openvpn
mkdir easy-rsa
cp -R /usr/share/doc/openvpn/examples/easy-rsa/2.0/* easy-rsa/
```
Después, modificar */etc/openvpn/easy-rsa/vars* para reflejar su localización:

```
export KEY_COUNTRY="SP"
export KEY_PROVINCE="BCN"
export KEY CITY="Bellaterra"
export KEY_ORG="Nteum"
```
#### **Nota**

Podéis obtener más información al respecto en la web de OpenVPN: [http://](http://openvpn.net/index.php/open-source/documentation/miscellaneous/78-static-key-mini-howto.html) [openvpn.net/index.php/open](http://openvpn.net/index.php/open-source/documentation/miscellaneous/78-static-key-mini-howto.html)[source/documentation/mis](http://openvpn.net/index.php/open-source/documentation/miscellaneous/78-static-key-mini-howto.html)[cellaneous/78-static-key-mi](http://openvpn.net/index.php/open-source/documentation/miscellaneous/78-static-key-mini-howto.html)[ni-howto.html](http://openvpn.net/index.php/open-source/documentation/miscellaneous/78-static-key-mini-howto.html)

export KEY\_EMAIL="root@deba"

### Y, finalmente, ejecutar:

```
cd /etc/openvpn/easy-rsa; 
mkdir keys; touch keys/index.txt; echo 01 > keys/serial
. ./vars
./clean-all
```
Recordar que los archivos \*.key son confidenciales, los archivos \*.crt y \*.csr pueden ser enviados por canales inseguros (por ejemplo, por email) y que cada ordenador deberá tener su par *certificate/key*.

Con esto ya podemos crear la entidad certificadora (CA) que generará los archivos */etc/openvpn/easy-rsa/keys/ca.crt* y */etc/openvpn/easy-rsa/keys/ca.key*:

./build-ca

A continuación, generaremos una *inntermediate certificate authority certificate/key* que creará los archivos *server.crt* y *server.key* en */etc/openvpn/easy-rsa/keys/* firmados por la CA:

./build-key-server server

A continuación se deben generar los archivos Diffie-Hellamn (necesarios en la comunicación SSL/TLS) y, seguidamente, las llaves para el cliente (*ubub* en nuestro caso):

./build-dh ./build-key ubub

Este último paso generará en el directorio */etc/openvpn/easy-rsa/keys/* los archivos *ubub.crt* y *ubub.key*, los cuales deberán ser copiados en el mismo directorio (*/etc/openvpn/easy-rsa/keys/*) del cliente y también el certificado de la ca (*ca.crt*). Con esto ya podemos probar la conexión desde consola.

Se debe tener en cuenta que el primer comando hay que ejecutarlo en el servidor y el segundo en el cliente, y que es una única línea tanto para el servidor como para el cliente:

```
openvpn --dev tun1 --ifconfig 10.9.8.1 10.9.8.2 --tls-server --dh /etc/openvpn/easy-rsa/keys
    /dh1024.pem --ca /etc/openvpn/easy-rsa/keys/ca.crt --cert /etc/openvpn/easy-rsa/keys
 /server.crt --key /etc/openvpn/easy-rsa/keys/server.key --reneg-sec 60 --verb 5
openvpn --remote deba --dev tun1 --ifconfig 10.9.8.2 10.9.8.1 --tls-client --ca /etc/openvpn
     /easy-rsa/keys/ca.crt --cert /etc/openvpn/easy-rsa/keys/ubub.crt --key /etc/openvpn
```
/easy-rsa/keys/ubub.key --reneg-sec 60 --verb 5

La salida será equivalente a la que vimos en el punto anterior y ahora con el ifconfig tendremos un dispositivo *tun1*. Desde otra terminal podemos realizar un ping para comprobar su funcionalidad. Observar el texto remarcado que se deberá reemplazar con los archivos que generéis para su configuración.

A continuación, crearemos los archivos de configuración en el servidor y el cliente para que arranque en forma automática. Primero, el directorio de *log* mkdir -p /etc/openvpn/log/; touch /etc/openvpn/log/openvpnstatus.log y, luego, editaremos */etc/openvpn/server.conf*:

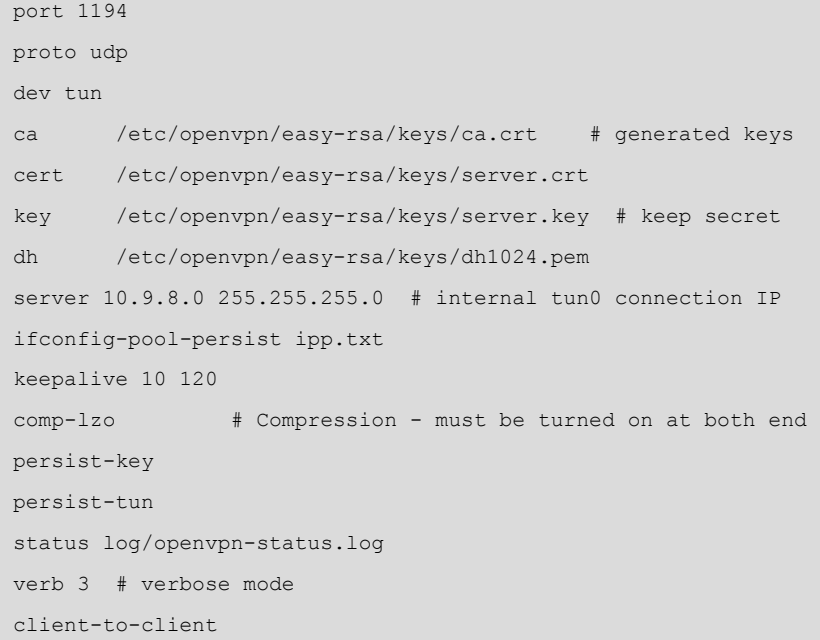

Posteriormente, se deberá modificar la entrada AUTOSTART="server" del archivo */etc/default/openvpn* para poner en marcha el servicio (service openvpn start). Sobre el cliente, crearemos el archivo */etc/openvpn/client.conf*:

```
client
dev tun
port 1194
proto udp
remote deba 1194 # VPN server IP : PORT
nobind
ca /etc/openvpn/easy-rsa/keys/ca.crt
cert /etc/openvpn/easy-rsa/keys/ubub.crt
key /etc/openvpn/easy-rsa/keys/ubub.key
comp-lzo
persist-key
persist-tun
```
verb 3

También debermos modificar la entrada AUTOSTART="client" en el archivo */etc/default/openvpn* para poner en marcha el servicio (service openvpn start). Veremos que se ha creado la interfaz *tun0* y que responde al ping de los diferentes comandos sobre la IP del túnel del servidor. A partir de este servidor y con pequeños cambios podremos utilizar las Apps OpenVPN para iOS y para Android o para renviar el tráfico IP a través del túnel VPN.

En ciertas ocasiones es necesario que los clientes puedan configurarse su conexión a la VPN por lo cual una interfaz gráfica puede ayudar. Existen dos paquetes como *pluguins* en el NetworkManager que reducen la complejidad a la hora de configurar los clientes: network-manager-openvpn y para los que trabajen de escritorios Gnome, network-manager-openvpn-gnome. En primer lugar, se deben generar desde el servidor los certificados para el nuevo cliente y enviárselos por un canal seguro (sobre todo el archivo .key), posteriormente, se debe instalar uno de los dos paquetes (tener en cuenta que el segundo reemplazará al primero si este está instalado). Con estos *pluguins*, y una vez arrancado el NetworkManager, será muy fácil configurar el cliente para que este gestione la conexión a la VPN.

#### **Nota**

Podéis ver los detalles de estas acciones en [https://](https://wiki.debian.org/OpenVPN) [wiki.debian.org/OpenVPN](https://wiki.debian.org/OpenVPN)

### **Nota**

Podéis obtener más información al respecto en [https://](https://wiki.gnome.org/Projects/NetworkManager/Admins) [wiki.gnome.org/Projects/Net](https://wiki.gnome.org/Projects/NetworkManager/Admins)[workManager/Admins](https://wiki.gnome.org/Projects/NetworkManager/Admins).

# **11. Configuraciones avanzadas y herramientas**

Existe un conjunto de paquetes complementarios (o que sustituyen a los convencionales) y herramientas que o bien mejoran la seguridad de la máquina (recomendados en ambientes hostiles), o bien ayudan en la configuración de red (y del sistema en general) de modo más amigable.

Estos paquetes pueden ser de gran ayuda al administrador de red para evitar intrusos o usuarios locales que se exceden de sus atribuciones (generalmente, no por el usuario local, sino a través de una suplantación de identidad) o bien ayudar al usuario novel a configurar adecuadamente los servicios.

En este sentido, es necesario contemplar:

1) Configuración avanzada de TCP/IP: a través del comando *sysctl* es posible modificar los parámetros del kernel durante su ejecución o en el inicio para ajustarlos a las necesidades del sistema. Los parámetros susceptibles de modificar son los que se encuentran en el directorio */proc/sys/* y se pueden consultar con sysctl -a. La forma más simple de modificar estos parámetros es a través del archivo de configuración */etc/syscntl.conf* (recordar siempre de hacer una copia de los ficheros de configuración; por ejemplo, cp /etc/ syscntl.conf /etc/syscntl.conf.org para poder retornar la configuración a su estado anterior en caso de problemas). Después de la modificación, se debe volver a arrancar la red:

/etc/init.d/networking restart

En este apartado veremos algunas modificaciones para mejorar las prestaciones de la red (mejoras según condiciones) o la seguridad del sistema (consultar las referencias para más detalles) [Mou]:

net.ipv4.icmp\_echo\_ignore\_all = 1

No responde paquetes ICMP, como por ejemplo el comando ping, que podría significar un ataque DoS (*Denial-of-Service*).

net.ipv4.icmp\_echo\_ignore\_broadcasts = 1

Evita congestiones de red no respondiendo el *broadcast*.

net.ipv4.conf.all.accept\_source\_route = 0

```
net.ipv4.conf.lo.accept source route = 0
net.ipv4.conf.eth0.accept source route = 0
net.ipv4.conf.default.accept source route = 0
```
Inhibe los paquetes de *IP Source routing* que podrían representar un problema de seguridad.

```
net.ipv4.tcp_syncookies = 1
net.ipv4.conf.all.accept_redirects = 0
```
Permite rechazar un ataque DoS por paquetes SYNC que consumiría todos los recursos del sistema forzando a hacer un *reboot* de la máquina.

```
net.ipv4.conf.lo.accept_redirects = 0
net.ipv4.conf.eth0.accept_redirects = 0
net.ipv4.conf.default.accept_redirects = 0
```
Útil para evitar ataques con *CMP Redirect Acceptance* (estos paquetes son utilizados cuando el routing no tiene una ruta adecuada) en todas las interfaces.

net.ipv4.icmp\_ignore\_bogus\_error\_responses = 1

Envía alertas sobre todos los mensajes erróneos en la red.

```
net.ipv4.conf.all.rp_filter = 1
net.ipv4.conf.lo.rp_filter = 1
net.ipv4.conf.eth0.rp_filter = 1
net.ipv4.conf.default.rp_filter = 1
```
Habilita la protección contra el *IP Spoofing* en todas las interfaces.

```
net.ipv4.conf.all.log_martians = 1
net.ipv4.conf.lo.log martians = 1
net.ipv4.conf.eth0.log_martians = 1
net.ipv4.conf.default.log_martians = 1
```
Generará *log* sobre todos los *Spoofed Packets*, *Source Routed Packets* y *Redirect Packets*.

Los siguientes parámetros permitirán que el sistema pueda atender mejor y más rápido las conexiones TCP.

```
net.ipv4.tcp fin timeout = 40, Por defecto, 60.
net.ipv4.tcp keepalive time = 3600, Por defecto, 7.200.
net.jpg.1tcp window scaling = 0
net.ipv4.tcp_sack = 0
```
net.ipv4.tcp timestamps = 0, Por defecto, todos a 1 (habilitados).

**2)Iptables**: **Netfilter** es un conjunto de funcionalidades integradas en el *kernel* de Linux para interceptar y gestionar los paquetes de red. El principal componente de este es iptables, que funciona como una herramienta de cortafuegos (*firewall*) permitiendo no solo las acciones de filtro sino también de traslación de direcciones de red (NAT) –como ya se utilizó en el apartado correspondiente de este módulo– o redirecciones/registro de las comunicaciones. Este tema se verá en detalle en la asignatura "Administración avanzada", pero aquí daremos unos mínimos conceptos sobre este paquete. Con el comando iptables podemos gestionar las reglas haciendo, por ejemplo:

```
iptables -L para listar las reglas
iptable -t nat -L ídem anterior pero las de NAT
iptables -A Type -i Interf -p prot -s SrcIP --source-port Ps -d DestIP --destination-port Pd -j Action 
   Insertar una regla 
iptables-save > /etc/iptables.rules
   Salvar las reglas definidas 
iptables-restore < /etc/iptables.rules
   Restaurar reglas previamente salvadas
```
Un ejemplo del archivo /etc/iptables.rules podría ser (# indica comentario):

```
*filter
# Permitir todo el tráfico de loopback (lo0) y denegar el resto de 127/8 
-A INPUT -i lo -j ACCEPT
-A INPUT ! -i lo -d 127.0.0.0/8 -j REJECT
# Aceptar todas las conexiones entrantes previamente establecidas
-A INPUT -m state --state ESTABLISHED, RELATED -j ACCEPT
# Aceptar todo el tráfico saliente
-A OUTPUT -j ACCEPT
# Permitir HTTP y HTTPS desde cualquier lugar
-A INPUT -p tcp --dport 80 -j ACCEPT
-A INPUT -p tcp --dport 443 -j ACCEPT
# Permitir las conexiones de SSH
# Normalmente utiliza el puerto 22, verificarlo en el archivo /etc/ssh/sshd_config.
 -A INPUT -p tcp -m state --state NEW --dport 22 -j ACCEPT
# Responder al ping icmp
-A INPUT -p icmp -m icmp --icmp-type 8 -j ACCEPT
# Rechazar todo el tráfico restante de entrada. 
-A INPUT -j REJECT
-A FORWARD -j REJECT
COMMIT
```
La sintaxis puede parecer un poco extraña pero es fácil de aprender. En este caso las reglas se han puesto para que actúe como *firewall* y, como deberán ser cargadas por el comando iptables-restore, no incluyen el comando iptables al inicio de cada regla y es necesario el *commit* al final. En este ejemplo solo aceptamos tráfico entrante de *ping*, *http*, *htpps* y *ssh*, y bloqueamos todo el tráfico restante de entrada. En cuanto al tráfico de salida, se deja que salga todo sin restricciones. Se pueden salvar las reglas en un archivo, cargarlas y, por ejemplo desde otra máquina, probar la conectividad o ejecutar algún programa como nmap que nos mostrará los puertos abiertos en la máquina configurada con iptables.

**3)GnuPG**: GnuPG es una implementación completa del estándar OpenPGP definido por la RFC 4880. GnuPG (o GPG) permite cifrar y firmar datos de todo tipo y cuenta con un sistema de gestión de llaves muy versátil, así como de los módulos de acceso para todo tipo de directorios de claves públicas. GPG puede funcionar en línea de comandos o integrado a herramientas por medio de sus librerías y también proporciona soporte para S/MIME (*Secure/Multipurpose Internet Mail Extensions*).

Para crear el par de llaves se debe ejecutar gpg --gen-key respondiendo a las preguntas que nos hará.

Para visualizar las llaves creadas, ejecutar gpg --list-keys o gpg -v fingerprint lo cual nos dará un resultado como:

pub 2048R/119EDDEA 2014-06-13 Key fingerprint = 6644 5BF2 9926 441C A211 B684 DA35 616A 119E DDEA uid Remo Suppi (Universitat Autònoma de Barcelona) <Remo.Suppi@uab.cat> sub 2048R/C8A79D4F 2014-06-13

Lo siguiente es crear un certificado de revocación ya que, si bien ahora no es importante, cuando la llave pública esté en un servidor y se quiera destruir (por diferentes cuestiones), la única forma es revocarla. Para ello, ejecutar gpg -a --gen-revoke y copiar la información entre [BEGIN] y [END] en un archivo y ponerlo a resguardo, ya que con este se podrá anular la llave pública.

Después, se debe hacer "pública" la llave pública en algún servidor, como por ejemplo *pgp.mit.edu*; para ello, ejecutar gpg --keyserver=x-hkp:// pgp.mit.edu -a --send-keys 119EDDEA, donde el último número es el *Key-id* que hemos obtenido de la clave. Para incorporar una llave pública de otro usuario a nuestro *key-ring*, gpg --import <file> o simplemente preguntarle al key-server gpg --search-keys <description>, con lo cual obtendremos la llave necesaria para luego utilizarla para encriptar datos para ese usuario, por ejemplo. Utilizaremos gpg --delete-key <description> para borrarla.

**Nota**

Podéis obtener más información al respecto en [https://](https://wiki.debian.org/es/iptables) [wiki.debian.org/es/iptables.](https://wiki.debian.org/es/iptables)

**Nota**

Podéis obtener más información al respecto en [https://](https://wiki.debian.org/Keysigning) [wiki.debian.org/Keysigning](https://wiki.debian.org/Keysigning) y en [http://moser-isi.ethz.ch/](http://moser-isi.ethz.ch/gpg.html) [gpg.html.](http://moser-isi.ethz.ch/gpg.html)

GPG resuelve el problema de la necesidad de intercambio de claves con antelación con el mecanismo de llaves públicas y privadas, pero con ello aparece un nuevo problema: si recibo (por ejemplo, desde un servidor de claves) una llave pública de alguien, ¿cómo sé que esta llave pertenece realmente a la persona a la que se dice que pertenece? Cualquiera podría crear una llave en mi nombre y usarlo ¡y nadie se daría cuenta de que no soy yo! Es por ello por lo que se debe ser cuidadoso al aceptar otras llaves y garantizar que esa llave es de una determinada persona y que estoy seguro (comprobándolo con el *Key-ID* y el *fingerprint*). Un mecanismo fácil es firmar una llave y cuantos más usuarios conocidos firmen esta llave más (todos) estaremos seguros de que pertenece al usuario que conocemos (es lo que se denomina *key-signing*). Yo puedo firmar otra llave (con la mía) para garantizar que esa llave pertenece a quien estoy seguro que es, y también si recibo una llave pública de alguien que no sé quién es pero está firmada por varias personas que conozco, entonces puedo confiar en que esta llave pertenece a esa persona (confianza).

Para firmar una llave pública debe estar en el *key-ring* y ejecutar gpg --editkey <description>, donde "description" puede ser el nombre/email o cualquier dato o parte de la llave que queremos firmar. Después entraremos en modo comando e indicamos sign  $\rightarrow$  grado de confianza (0-3)  $\rightarrow$  $Y \rightarrow$  passwd  $\rightarrow$  save.

Ahora se debería subir nuevamente esta llave pública al servidor con la nueva firma: gpg -a --send-keys <key-ID>. Para actualizar las llaves que tenemos en nuestro *key-ring*, debemos hacer gpg --refresh-keys. Para encriptar un archivo, deberíamos hacer gpg -e -a -r <description> file, el cual se llamará *file.asc*; ya que hemos incluido el *-a* que indica que la salida debe ser ASCII, si no existe, se generará en binario como *file.gpg*. Para desencriptar se deberá hacer gpg -d -o archive\_salida file.asc que pedirá el *passwd* y lo generará en *archivo\_salida*.

Para utilizarlo en el correo u otras aplicaciones, es conveniente integrar gpg con la aplicación utilizada, por ejemplo, para incluir gpg en thunderbird y poder firmar/encriptar correos deberemos instalar una extensión llamada enigmail.

**4)Logcheck**: una de las actividades de un administrador de red es verificar diariamente (más de una vez por día) los archivos *log* para detectar posibles ataques/intrusiones o eventos que puedan dar indicios sobre estas cuestiones. Esta herramienta selecciona (de los archivos *log*) información condensada de problemas y riesgos potenciales y luego la envía al responsable, por ejemplo, a través de un correo. El paquete incluye utilidades para ejecutarse de modo autónomo y recordar la última entrada verificada para las subsiguientes ejecuciones. La lista de archivos que se tienen que monitorizar se almacena en

#### **Nota**

Podéis obtener más información sobre enigmail en su [página web.](https://www.enigmail.net/home/index.php)

*/etc/logcheck/logcheck.logfiles* y la configuración por defecto es adecuada (si se modificó gran parte del archivo */etc/syslog.conf*). Logcheck puede funcionar en tres modalidades:

- *Paranoid*. Este modo es muy detallado y debería limitarse a casos específicos como *firewalls*.
- *Server*. Es el modo por defecto y es el recomendado para la mayoría de los servidores.
- *Workstation*. Es el modo adecuado para estaciones de escritorio.

Esta herramienta permite una configuración total de los filtros y de las salidas si bien puede ser complicado reescribirlos. Las reglas se pueden clasificar en "intento de intrusión" (*cracking*), almacenadas en */etc/logcheck/cracking.d/*; "alerta de seguridad" almacenadas en */etc/logcheck/violations.d/*, y las que son aplicadas al resto de los mensajes.

5) **PortSentry** y **Tripwire**. PortSentry forma parte de un [conjunto de herra](http://sourceforge.net/projects/sentrytools/)[mientas](http://sourceforge.net/projects/sentrytools/) que proporcionan servicios de seguridad de nivel de *host* para GNU/ Linux. PortSentry, LogSentry y Hostsentry protegen contra escaneos de puertos y detectan indicios de actividad sospechosa. [Tripwire](http://sourceforge.net/projects/tripwire/) es una herramienta que ayudará al administrador notificando sobre posibles modificaciones y cambios en archivos para evitar posibles daños (mayores). Esta herramienta compara las diferencias entre los archivos actuales y una base de datos generada previamente para detectar cambios (inserciones y borrado), lo cual es muy útil para detectar posibles modificaciones de archivos vitales, como por ejem-

plo, en archivos de configuración.

**6)Xinetd**: esta herramienta mejora notablemente la eficiencia y prestaciones de *inetd* y *tcp-wrappers*. Una de las grandes ventajas de Xinetd es que puede hacer frente a ataques de  $DoA<sup>31</sup>$  a través de mecanismos de control para los servicios basados en la identificación de direcciones del cliente, en tiempo de acceso y tiempo de conexión (*logging*). No se debe pensar que Xinetd es el más adecuado para todos los servicios (por ejemplo, SSH es mejor que se ejecute como *daemon*), ya que muchos de ellos generan una gran sobrecarga al sistema y disponen de mecanismos de acceso seguros que no crean interrupciones en la seguridad del sistema [Xin].

Su configuración es muy simple y se realiza a través del archivo */etc/xinetd.conf* (el cual puede incluir más archivos del directorio */etc/xinetd.d/* para una mejor estructuración). En este archivo encontraremos una sección de *defaults* (parámetros que se aplicarán a todos los servicios) y *service* (o archivos que las contienen de *service*), que serán los servicios que se pondrán en marcha a través

**Nota**

Podéis obtener más información al respecto en [HeMa] [http://debian-handbook.info/](http://debian-handbook.info/browse/es-ES/stable/sect.supervision.html) [browse/es-ES/sta](http://debian-handbook.info/browse/es-ES/stable/sect.supervision.html)[ble/sect.supervision.html.](http://debian-handbook.info/browse/es-ES/stable/sect.supervision.html)

## (31)Del inglés *denial-of-access*.

de Xinetd. Un ejemplo típico de la configuración podría ser que normalmente los *defaults* se colocan en *xinetd.conf* y los *services* en archivos separados en el directorio */etc/xinetd.d*, pero en este ejemplo lo hemos puesto todo junto:

```
# xinetd.conf
# Se aplican a todos los servidores y pueden modificarse para cada servicio 
defaults 
{
  instances = 10 log_type = FILE /var/log/service.log 
   log_on_success = HOST PID 
  log on failure = HOST RECORD
    }
# El nombre del servicio debe encontrarse en /etc/services para obtener el puerto correcto
# Si se trata de un servidor/puerto no estándar, usa "port = X" 
service ftp 
{
   socket_type = stream 
  protocol = tcpwait = no user = root
   server = /usr/sbin/proftpd
    }
service ssh
{
  socket type = stream
  protocol = tcpwait = no user = root 
  port = 22 server = /usr/sbin/sshd server_args = -i
    }
# This is the tcp version.
service echo
{
   disable = yes
   type = INTERNAL
    id = echo-stream
  socket type = stream
   protocol = tcp
   user = root
    wait = no
    } 
# This is the udp version.
```

```
service echo
{
   disable = yes
   type = INTERNAL
   id = echo-dgram
   socket type = dgram
    protocol = udp
    user = root
   wait = yes
    }
```
Los servicios comentados (#) no estarán disponibles. En la sección *defaults* se pueden insertar parámetros tales como el número máximo de peticiones simultáneas de un servicio, el tipo de registro (*log*) que se desea tener, desde qué nodos se recibirán peticiones por defecto, el número máximo de peticiones por IP que se atenderán, o servicios que se ejecutarán como superservidores (*imapd* o *popd*), como por ejemplo:

```
default {
 instances = 20
 log_type = SYSLOG = SYSLOG
 authpriv log on success = HOST
 log on failure = \blacksquare = HOST
 only from = 192.168.0.0/16
  cps = 2530 enabled = imaps
   }
```
Un parámetro interesante es *cps*, que limita el número de las conexiones entrantes con 2 argumentos: el primero el número de conexiones por segundo a manejar por el servicio y si es mayor, el servicio quedará deshabilitado por el número de segundos indicado en el segundo argumento. Por defecto son 50 conexiones y un intervalo de 10 segundos que se consideran parámetros adecuados para contener una ataque de DoS.

La sección service, una por cada servicio, puede contener parámetros específicos –y a veces muy detallados– del servicio,como por ejemplo:

```
service imapd
{
 socket type = stream
wait = no
user = root
 server = /usr/sbin/imapd
 only from = 0.0.0.0/0 #allows every client
 no\ access = 192.168.0.1\frac{1}{2} instances = 30
```
```
log_on_success += DURATION USERID
  log on failure + USERID
nice = 2redirect = 192.168.1.1 993
   #Permite redireccionar el tráfico del port 993
   #hacia el nodo 192.168.1.1
  bind = 192.168.10.4 #Permite indicar a qué interfaz está asociado el servicio para evitar
   # problemas de suplantación de servicio.
\left\{\begin{array}{cc} \end{array}\right\}
```
**7)Tcpdump** y **Wireshark**: Tcpdump es una herramienta muy potente que está en todas las distribuciones y que nos servirá para analizar los paquetes de red. Este programa permite el volcado del tráfico de red de una red y puede analizar la mayoría de los protocolos utilizados hoy en día (IPv4, ICMPv4, IPv6, ICMPv6, UDP, TCP, SNMP, AFS BGP, RIP, PIM, DVMRP, IGMP, SMB, OSPF, NFS.). Wireshark es otra herramienta (más compleja) que dispone de una interfaz gráfica para analizar paquetes y permite también decodificarlos y analizar su contenido (actúa como *network sniffer*). Ambas herramientas se instalan bajo el procedimiento habitual y vienen preconfiguradas en casi todas las distribuciones.

Dada la importancia de analizar los paquetes hacia y saber adónde van, mostraremos algunos comandos habituales de tcpdump:

- **tcpdump**. Parámetros por defecto -v o -vv para el nivel de información mostrada, -q salida rápida.
- **tcpdump-D**. Interfaces disponibles para la captura.
- **tcpdump-n**. Muestra IP en lugar de direcciones.
- **tcpdump-ieth0**. Captura el tráfico de eth0.
- **tcpdumpudp**. Solo los paquetes UDP.
- tcpdump port http. Solo los paquetes del puerto 80 (web).
- **tcpdump-c20**. Solo los 20 primeros paquetes.
- **tcpdump-wcapture.log**. Envía los datos a un archivo.
- **tcpdump-rcapture.log**. Lee los datos de un archivo.
- tcpdump host *www.uoc.edu*. Solo los paquetes que contengan esta dirección.

#### **Nota**

Los datos capturados no son texto, por lo cual se puede o bien utilizar el mismo para su lectura u otra herramienta como Wireshark para realizar su lectura y decodificación.

- **tcpdumpsrc***192.168.1.100 and dst 192.168.1.2 and port ftp*. Muestra los paquetes ftp que vayan desde 192.168.1.100 a 192.168.1.2.
- **tcpdump-A**. Muestra el contenido de los paquetes.

**8)[Webmin](http://www.webmin.com/deb.html)**: esta herramienta permite configurar y añadir aspectos relacionados con la red a través de una interfaz web. Si bien se continúa su desarrollo en muchas distribuciones, no se incluye por defecto. Para ejecutarla, una vez instalada desde un navegador hay que llamar a la URL *https://localhost:10000*, que solicitará la aceptación del certificado SSL y el usuario (inicialmente *root*) y su clave (*passwd*).

**9) System-config-\***: en Fedora (y, también en menor medida, en Debian) existe una gran variedad de herramientas gráficas que se llaman *system-config-"algunacosa"* y donde "alguna-cosa" es para lo cual están diseñadas. En general, si se está en un entorno gráfico, se puede llegar a cada una de ellas por medio de un menú.

# **10)** Otras herramientas:

- **Nmap**: explorar y auditar con fines de seguridad una red.
- **OpenVas**: análisis de vulnerabilidades.
- **Snort**: sistema de detección de intrusos, IDS.
- **Netcat**: utilidad simple y potente para depurar y explorar una red.
- **MTR**: programa que combina la funcionalidad de traceroute y ping y es muy adecuada como herramienta de diagnóstico de red.
- **Hping2**: genera y envía paquetes de ICMP/UDP/TCP para analizar el funcionamiento de una red.

### **Ved también**

Algunas de estas herramientas serán tratadas en el módulo de administración de seguridad en la asignatura *Administración avanzada de sistemas GNU-Linux*.

# **Actividades**

**1.** Definid los siguientes escenarios de red:

**a.** Máquina aislada.

**b.** Pequeña red local (4 máquinas, 1 *gateway*).

**c.** 2 redes locales segmentadas (2 conjuntos de 2 máquinas, un *router* cada una y un gateway general).

**d.** 2 redes locales interconectadas (dos conjuntos de 2 máquinas + *gateway* cada una).

**e.** Una máquina con 2 interfaces conectada a Internet con NAT a un router y a una red privada1, una segunda máquina con dos interfaces conectada a red privada1 y la otra a una red privada2, una tercera máquina conectada a red privada2.

**f.** 2 máquinas conectadas a través de una red privada virtual.

Indicar las ventajas/desventajas de cada configuración, para qué tipo de infraestructura son adecuadas y qué parámetros relevantes se necesitan (tanto para IPv4 como para IPv6).

**2.** Utilizando máquinas virtuales, realizar la configuración y monitorización y test de conexión (por ejemplo, ping, dig y apt-get update) de las propuestas del punto anterior y en cada máquina de la arquitectura propuesta.

**3.** Realizar los experimentos anteriores sobre IPv6 utilizando ping6 y un túnel (por ejemplo, [http://www.gogo6.net/freenet6/tunnelbroker\)](http://www.gogo6.net/freenet6/tunnelbroker) para mostrar la conectividad hacia Internet.

## **Bibliografía**

**[Bro] Bronson, Scott** (2001). "VPN PPP-SSH". *The Linux Documentation Project*, 2001.

**[Cis] Cisco** (2005). ["TCP/IP Overview White Paper](http://www.cisco.com/c/en/us/support/docs/ip/routing-information-protocol-rip/13769-5.html)" (visitado 10/6/2014).

**[Com] Comer, Douglas** (2013). *Internetworking with TCP/IP Volume One*. Addison-Wesley.

**[daCos] Costa, F. da.** "[Intel Technical Books, Rethinking the Internet of Things](https://noggin.intel.com/intelpress/categories/books/rethinking-internet-things)" (visitado 10/6/2014).

**[DR] Debian.** "[Debian Reference Manual. Network Setup Chapter 5](https://www.debian.org/doc/manuals/debian-reference/ch05.en.html)".

**[Gar98] Garbee, Bdale** (1998). *TCP/IP Tutorial*. N3EUA Inc.

**[Gnu] Gnupg.org.** [GnuPG Web Site](http://www.gnupg.org/).

**[GRD] Debian.**["Guía de referencia Debian Capítulo 10. Configuración de red](http://qref.sourceforge.net/Debian/reference/index.es.html)" (visitado 11/6/2014).

**[HeMa] Hertzog, R.; Mas, R.** (2013). "[El libro del administrador de Debian 7](http://debian-handbook.info/browse/es-ES/stable/index.html)". ISBN: 979-10-91414-02-9 (visitado 10/6/2014).

**[IET] IETF** "Repositorio de Request For Comment desarrollado por Internet Engineering Task Force (IETF) en el Network Information Center (NIC)".

**[KD] Kirch, Olaf; Dawson, Terry** (2000). *Linux Network Administrator's Guide*. O'Reilly Associates [como *e-book* (*free*) en [Free Software Foundation, Inc](http://www.tldp.org/guides.html)].

**[LeCe] Leiner, B.; Cerf, V.; Clark, D. y otros.** "[Brief History of the Internet"](http://www.internetsociety.org/internet/what-internet/history-internet/brief-history-internet) (visitado 10/6/2014).

**[Mal] Mallett, Fred** (1996). *TCP/IP Tutorial*. FAME Computer Education.

**[Mou01] Mourani, Gerhard** (2001). *Securing and Optimizing Linux: The Ultimate Solution*. Open Network Architecture, Inc.

**[OVPN] OpenVPN**"[OpenVPN: Instalación y configuración"](http://openvpn.net/index.php/open-source/documentation/howto.html#quick).

**[Wil02] Wilson, Matthew D.** (2002). "VPN". *The Linux Documentation Project*.

# **Anexo**

Un aspecto importante de todos los servicios es cómo se ponen en marcha. Fcx (desde la FC6) incluye una serie de utilidades para gestionar los servicios -daemons- (incluidos los de red). Como ya se ha visto en el apartado de administración local, el *runlevel* es el modo de operación que especifica que daemons se ejecutarán. En FC podemos encontrar: runlevel 1 (monousuario), runlevel 2 (multiusuario), runlevel 3 (multiusuario con red), runlevel 5 (X11 más (runlevel 3). Típicamente se ejecuta el nivel 5 o 3 si no se necesitan interfaces gráficas. Para determinar qué nivel se está ejecutando, se puede utilizar /sbin/ runlevel y para saber qué nivel es el que se arranca por defecto cat /etc/ inittab | grep :initdefault: que nos dará información como id:5:initdefault: (tambien se puede editar el */etc/inittab* para cambiar el valor por defecto).

Para visualizar los servicios que se están ejecutando, podemos utilizar /sbin/ chkconfig –list y para gestionarlos podemos utilizar **system-config-services** en modo gráfico o ntsysv en la línea de comandos. Para habilitar servicios individuales podemos utilizar chkconfig. Por ejemplo, el siguiente comando habilita el servicio crond para los niveles 3 y 5: */sbin/chkconfig* **--***level 35crondon.*

Independientemente de cómo se hayan puesto en marcha los servicios, se puede utilizar /sbin/service –status-all o individualmente /sbin/service crond status para saber cómo está cada servicio. Y también gestionarlo (start, stop, status, reload, restart); por ejemplo, service crond stop para pararlo o service crond restart para reiniciarlo.

Es importante **nodeshabilitarlossiguientesservicios** (a no ser que se sepa lo que se está haciendo): acpid, haldaemon, messagebus, klogd, network, syslogd. Los servicios más importantes vinculados a la red (aunque no se recogen todos, sí la mayoría de ellos en esta lista no exhaustiva) son:

- NetworkManager, NetworkManagerDispatcher: es un *daemon* que permite cambiar entre redes fácilmente (Wifi y Ethernet básicamente). Si solo tiene una red no es necesario que se ejecute.
- **Avahi-daemon,avahi-dnsconfd**: es una implementación de *[zeroconf](http://www.zeroconf.org/)* y es útil para detectar dispositivos y servicios sobre redes locales sin DNS (es lo mismo que *mDNS)*.
- Bluetooth, hcid, hidd, sdpd, dund, pand: Bluetooth red inalámbrica es para dispositivos portátiles (*NO ES* wifi, 802.11). Por ejemplo, teclados, mouse, teléfonos, altavoces/auriculares, etc.
- **Capi,isdn**: red basada en hardware *ISDN*.
- **Iptables**: es el servicio de *firewall* estándar de Linux. Es totalmente necesario por seguridad si se tiene conexión a red *(cable, DSL, T1)*.
- **Ip6tables**: es el servicio de *firewall* estándar de Linux pero para el protocolo y redes basadas en Ipv6.
- **Netplugd**: puede monitorizar la red y ejecutar comando cuando su estado cambie.
- **Netfs**: se utiliza para montar automáticamente sistemas de archivos a través de la red (NFS, Samba, etc.) durante el arranque.
- **Nfs,nfslock:** son los daemon estándar para compartir sistemas de archivos a través de la red en sistemas operativos estilo Unix/Linux/BSD.
- **Ntpd**: servidor de hora y fecha a través de la red.
- **Portmap:** es un servicio complementario para NFS (*file sharing*) y/o NIS (*authentication*).
- **Rpcgssd, rpcidmapd, rpcsvcgssd:** se utiliza para NFS v4 (nueva versión de NFS).
- **Sendmail**: este servicio permite gestionar los mails (MTA) o dar soporte a servicios como IMAP o POP3.
- **Smb**: este daemon permite compartir ficheros sobre sistemas *Windows*.
- **Sshd**: SSH permite a otros usuarios conectarse interactivamente de forma segura a la máquina local.
- **Yum-updatesd:** servicio de actualizaciones por red de FC.
- **Xinetd:** servicio alternativo de **inetd** que presenta un conjunto de características y mejoras, como por ejemplo lanzar múltiples servicios por el mismo puerto (este servicio puede no estar instalado por defecto).